### **MICHAEL ALEXANDER RICHARD KUSLEIKA**

# **Microsoft**® Access<sup>®</sup> 2019 PL

**KOMPLETNY PRZEWODNIK** 

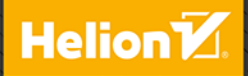

Tytuł oryginału: Access 2019 Bible

Tłumaczenie: Radosław Meryk, Tomasz Walczak

ISBN: 978-83-8322-546-3

Copyright © 2019 by John Wiley & Sons, Inc., Indianapolis, Indiana

All Rights Reserved. This translation published under license with the original publisher John Wiley & Sons, Inc.

Translation copyright © 2019, 2023 by Helion S.A.

No part of this publication may be reproduced, stored in a retrieval system or transmitted in any form or by any means, electronic, mechanical, photocopying, recording, scanning or otherwise without either the prior written permission of the Publisher.

Wiley and the Wiley logo are trademarks or registered trademarks of John Wiley & Sons, Inc. and/or its affiliates, in the United States and other countries, and may not be used without written permission. Microsoft and Access are registered trademarks of Microsoft Corporation. All other trademarks are the property of their respective owners. John Wiley & Sons, Inc. is not associated with any product or vendor mentioned in this book.

Wszelkie prawa zastrzeżone. Nieautoryzowane rozpowszechnianie całości lub fragmentu niniejszej publikacji w jakiejkolwiek postaci jest zabronione. Wykonywanie kopii metodą kserograficzną, fotograficzną, a także kopiowanie książki na nośniku filmowym, magnetycznym lub innym powoduje naruszenie praw autorskich niniejszej publikacji.

Wszystkie znaki występujące w tekście są zastrzeżonymi znakami firmowymi bądź towarowymi ich właścicieli.

Autor oraz wydawca dołożyli wszelkich starań, by zawarte w tej książce informacje były kompletne i rzetelne. Nie biorą jednak żadnej odpowiedzialności ani za ich wykorzystanie, ani za związane z tym ewentualne naruszenie praw patentowych lub autorskich. Autor oraz wydawca nie ponoszą również żadnej odpowiedzialności za ewentualne szkody wynikłe z wykorzystania informacji zawartych w książce.

Drogi Czytelniku! Jeżeli chcesz ocenić tę książkę, zajrzyj pod adres https://helion.pl/user/opinie/ac19bv Możesz tam wpisać swoje uwagi, spostrzeżenia, recenzję.

Pliki z przykładami omawianymi w książce można znaleźć pod adresem: https://ftp.helion.pl/przyklady/ac19bi.zip

Helion S.A. ul. Kościuszki 1c, 44-100 Gliwice tel. 32 230 98 63 e-mail: helion@helion.pl WWW: https://helion.pl (księgarnia internetowa, katalog książek)

Printed in Poland.

#### [• Kup książkę](https://helion.pl/rf/ac19bv)

- 
- Oceń książkę • Oceń książkę
- 
- [Księgarnia internetowa](https://ebookpoint.pl/r/4CAKF)<br>• Lubie to! » Nasza społeczność • Lubię to! » Nasza społeczność

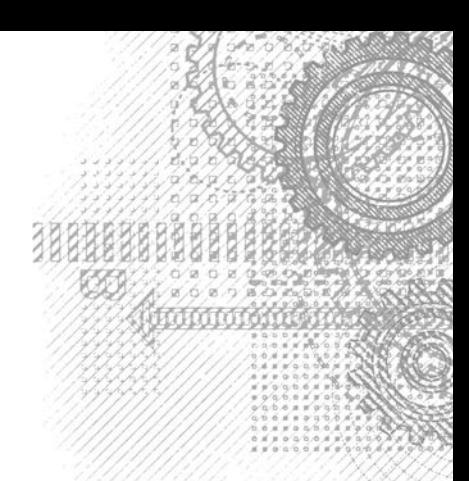

29

## Spis treści

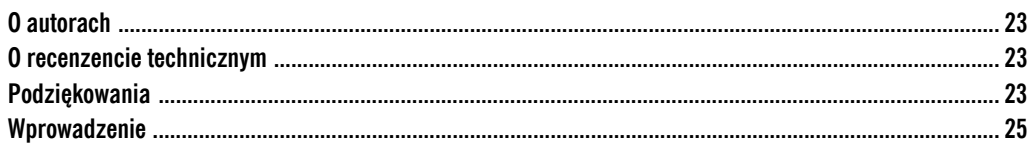

#### Część I. Komponenty Accessa

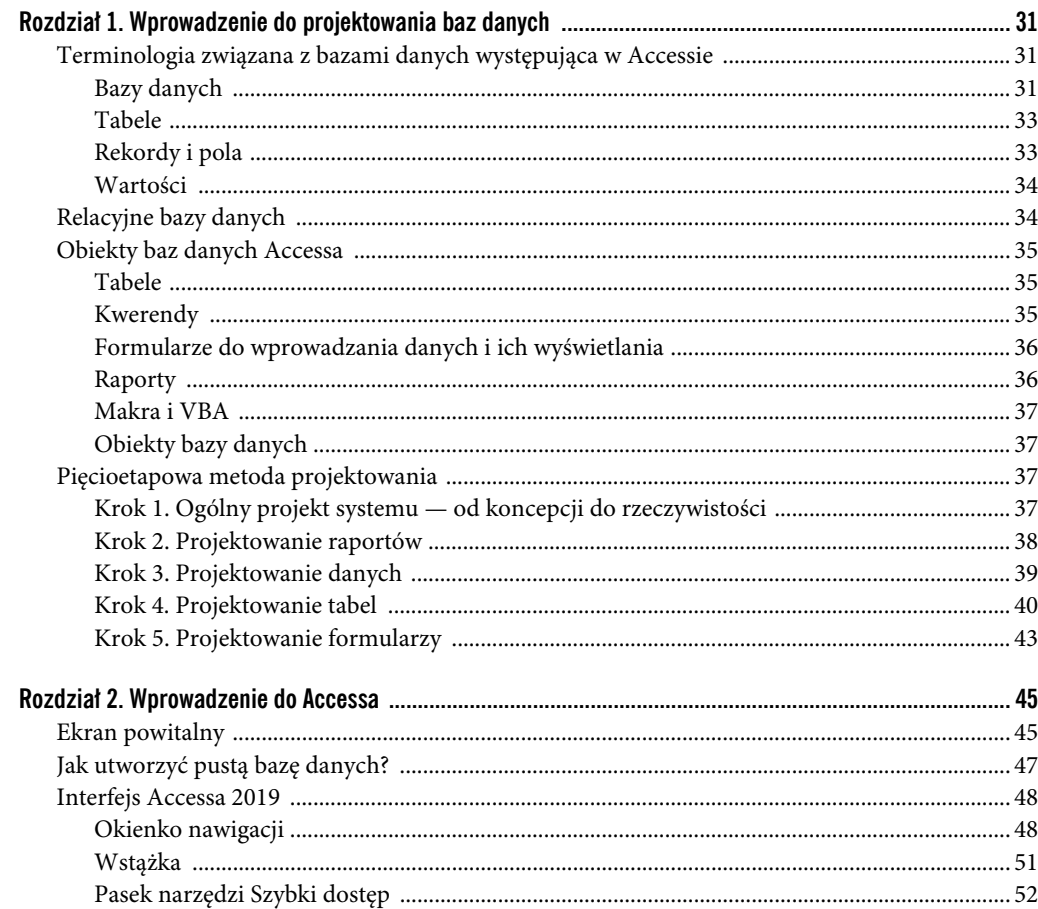

#### Część II. Tabele Accessa

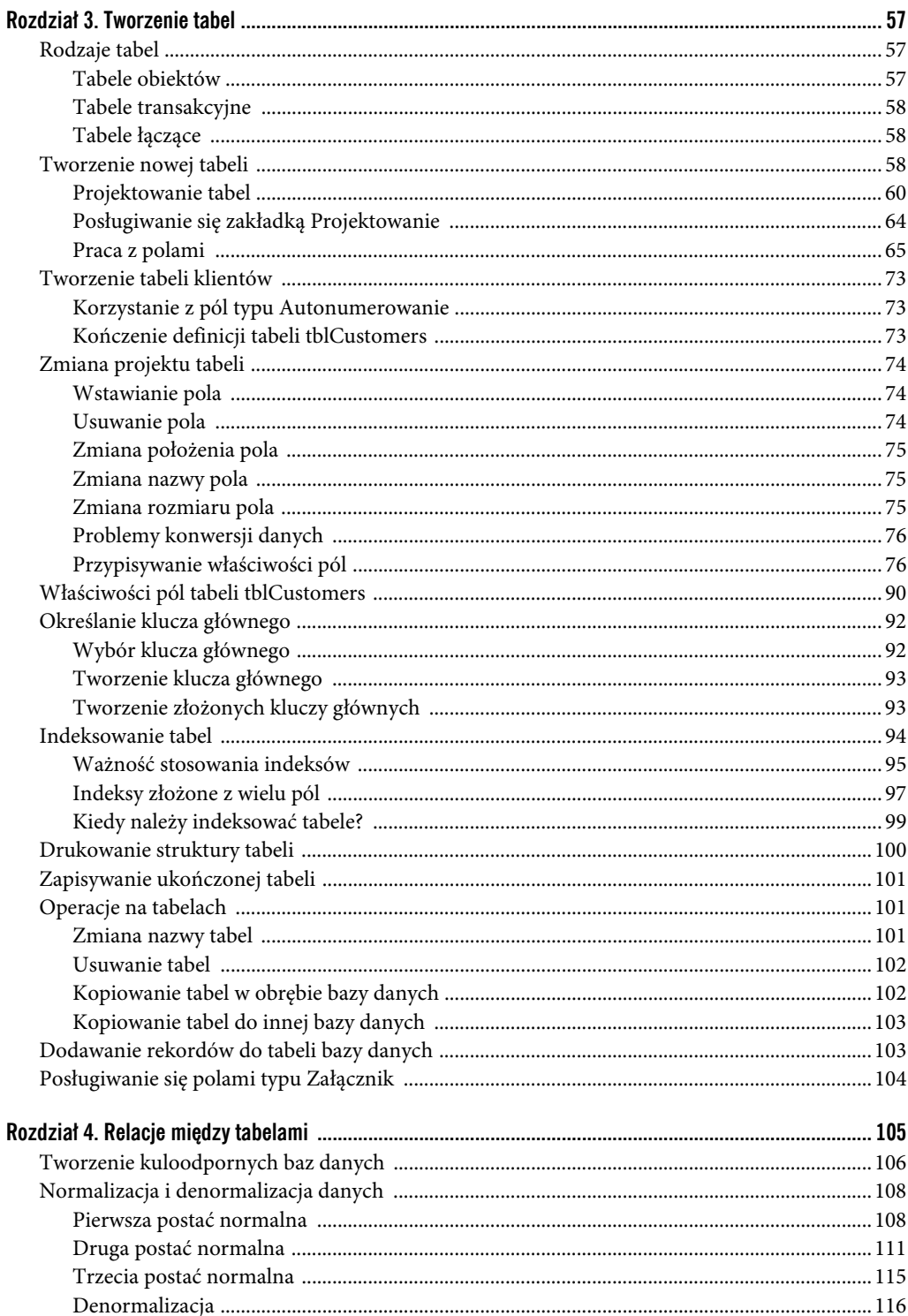

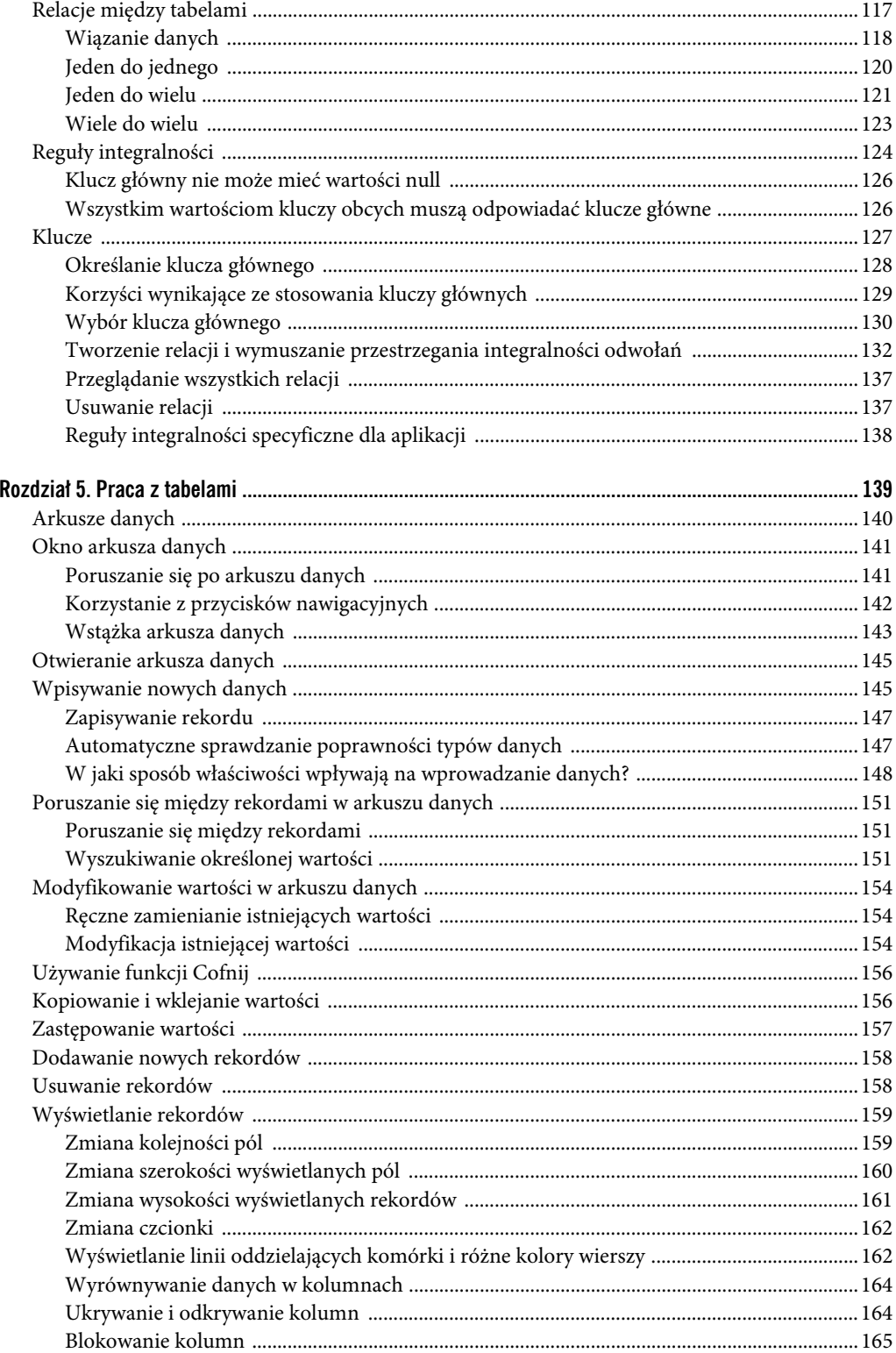

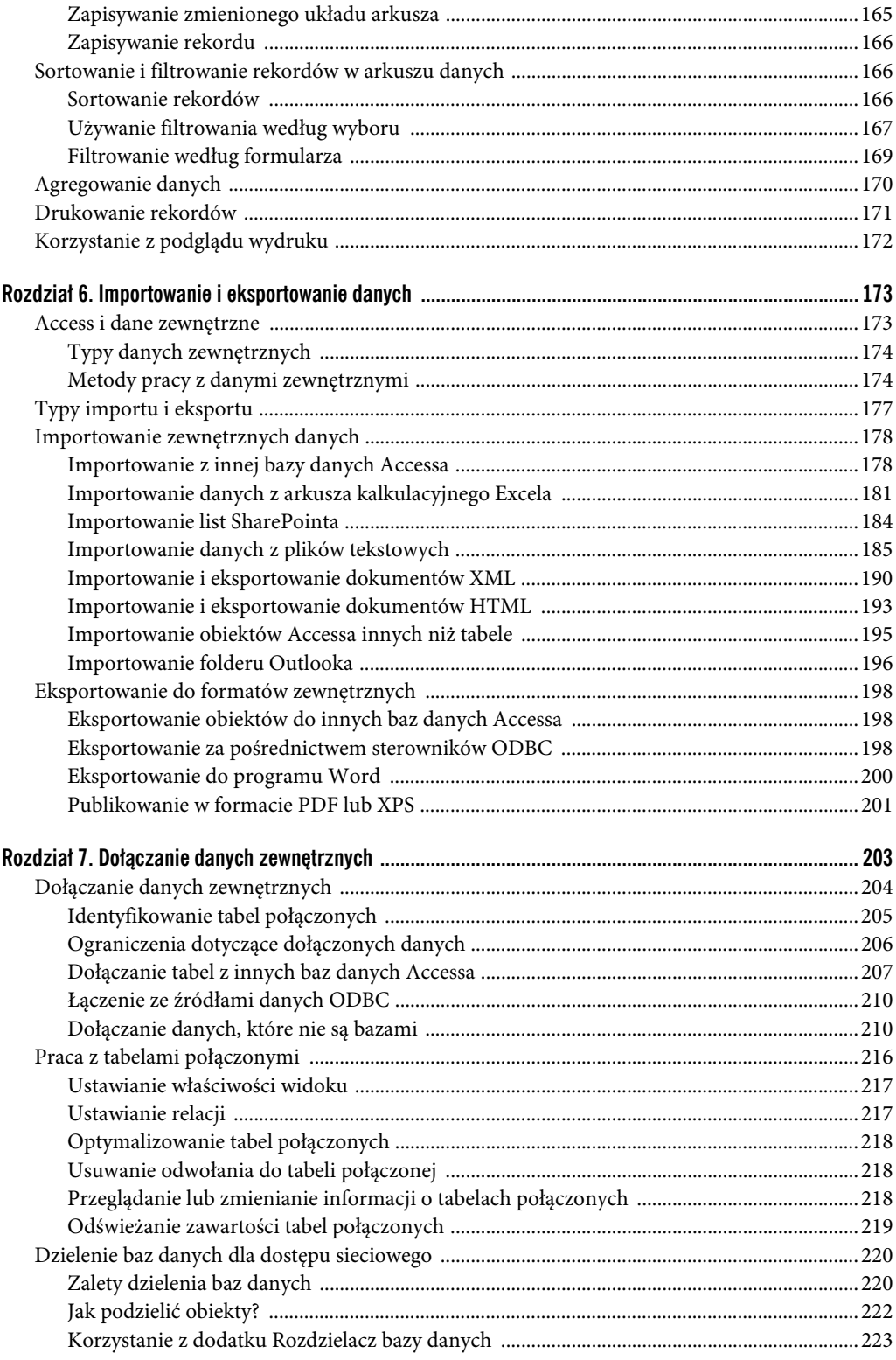

#### Część III. Kwerendy Accessa

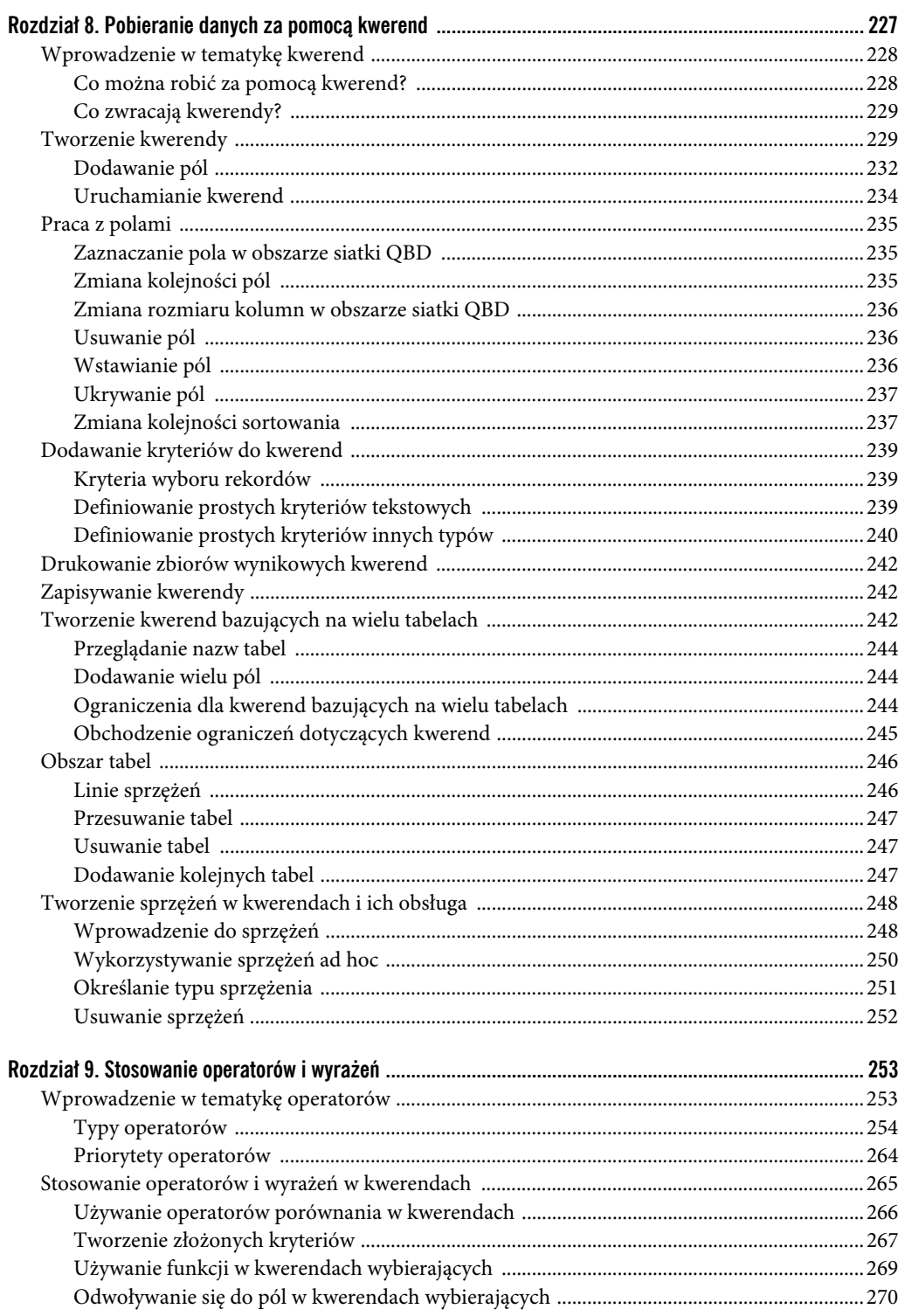

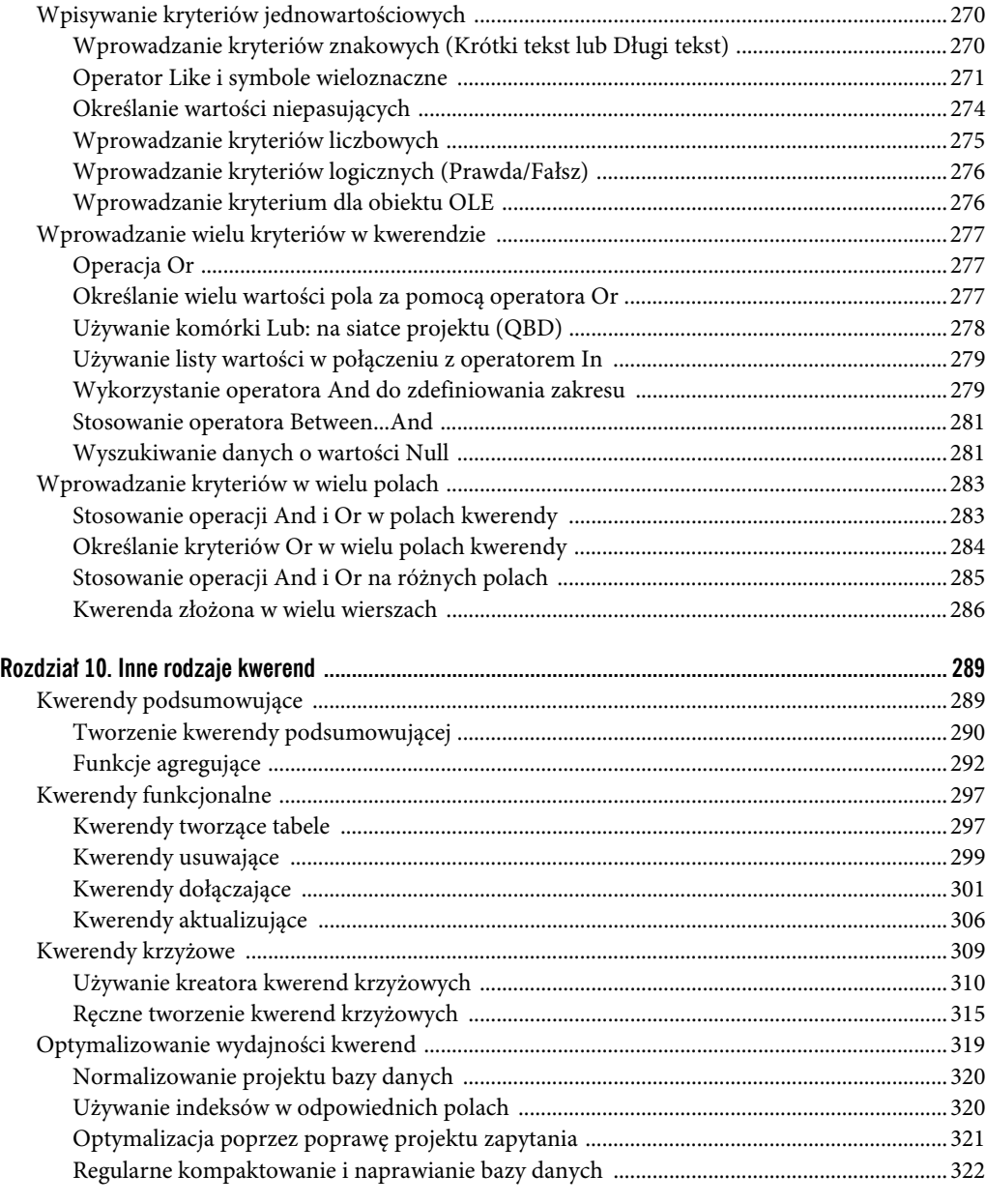

#### Część IV. Analizowanie danych w Accessie

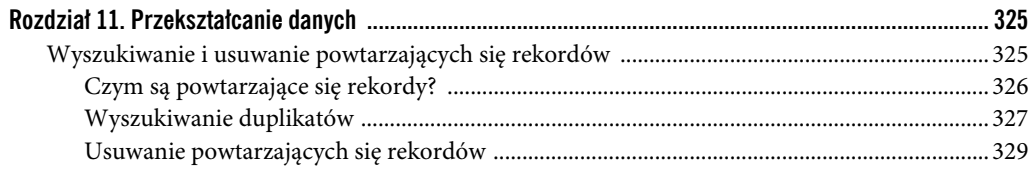

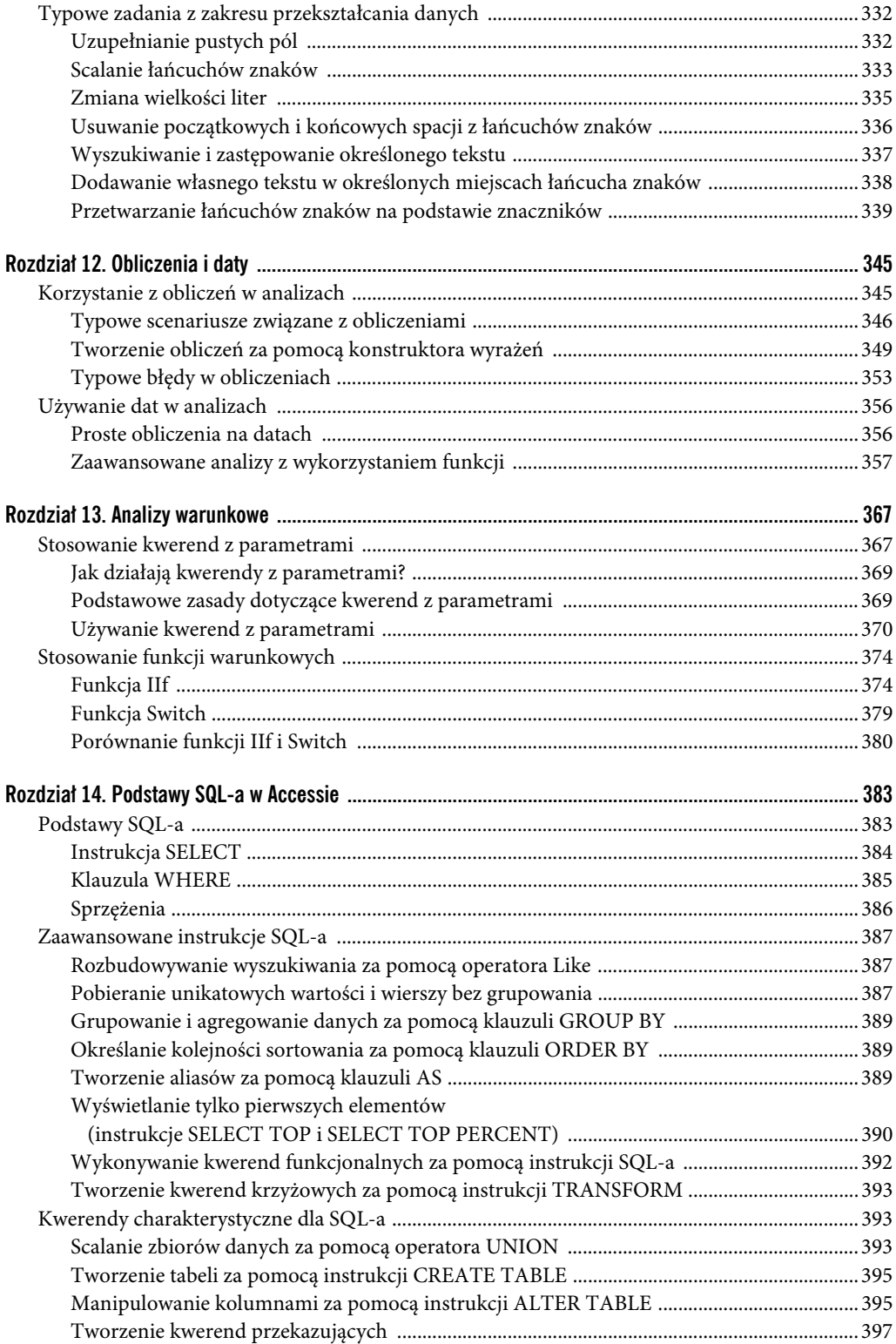

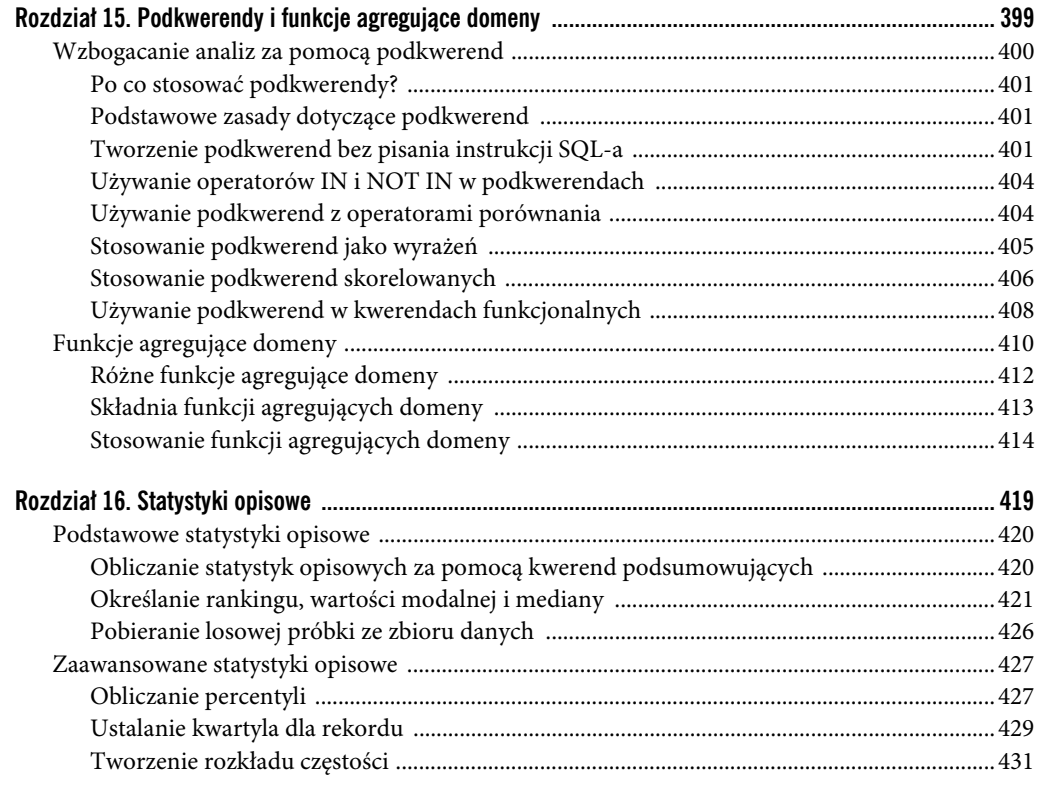

#### Część V. Formularze i raporty Accessa

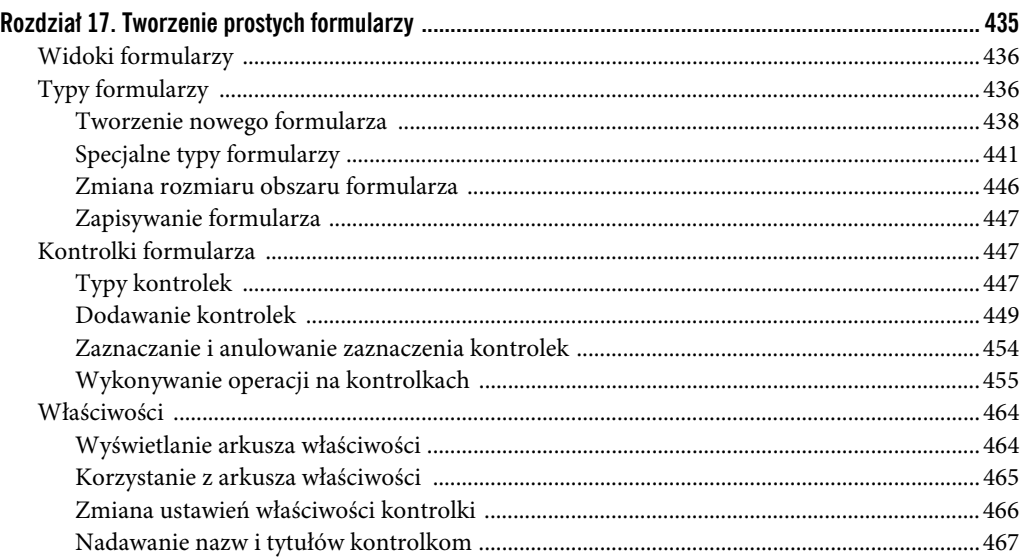

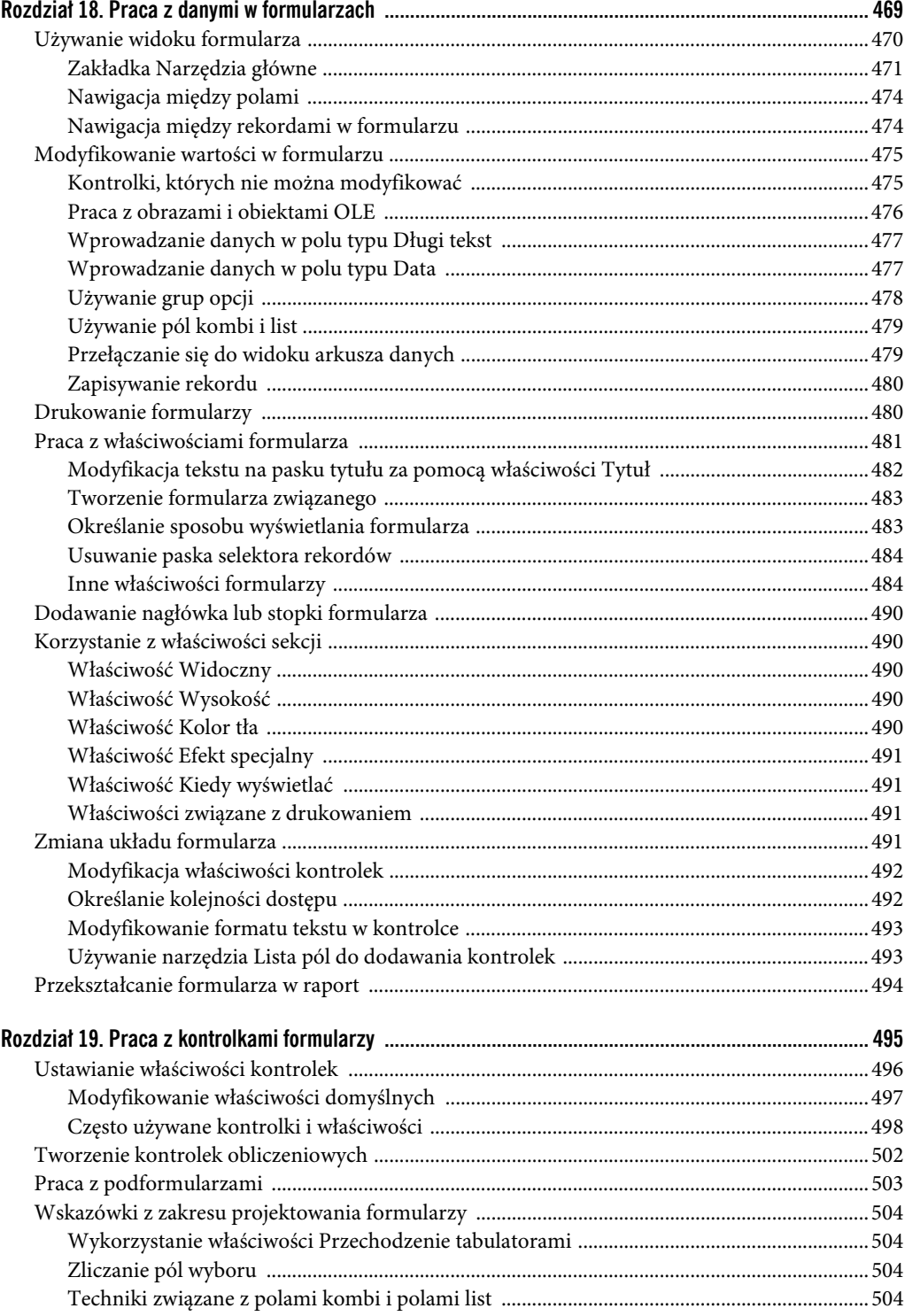

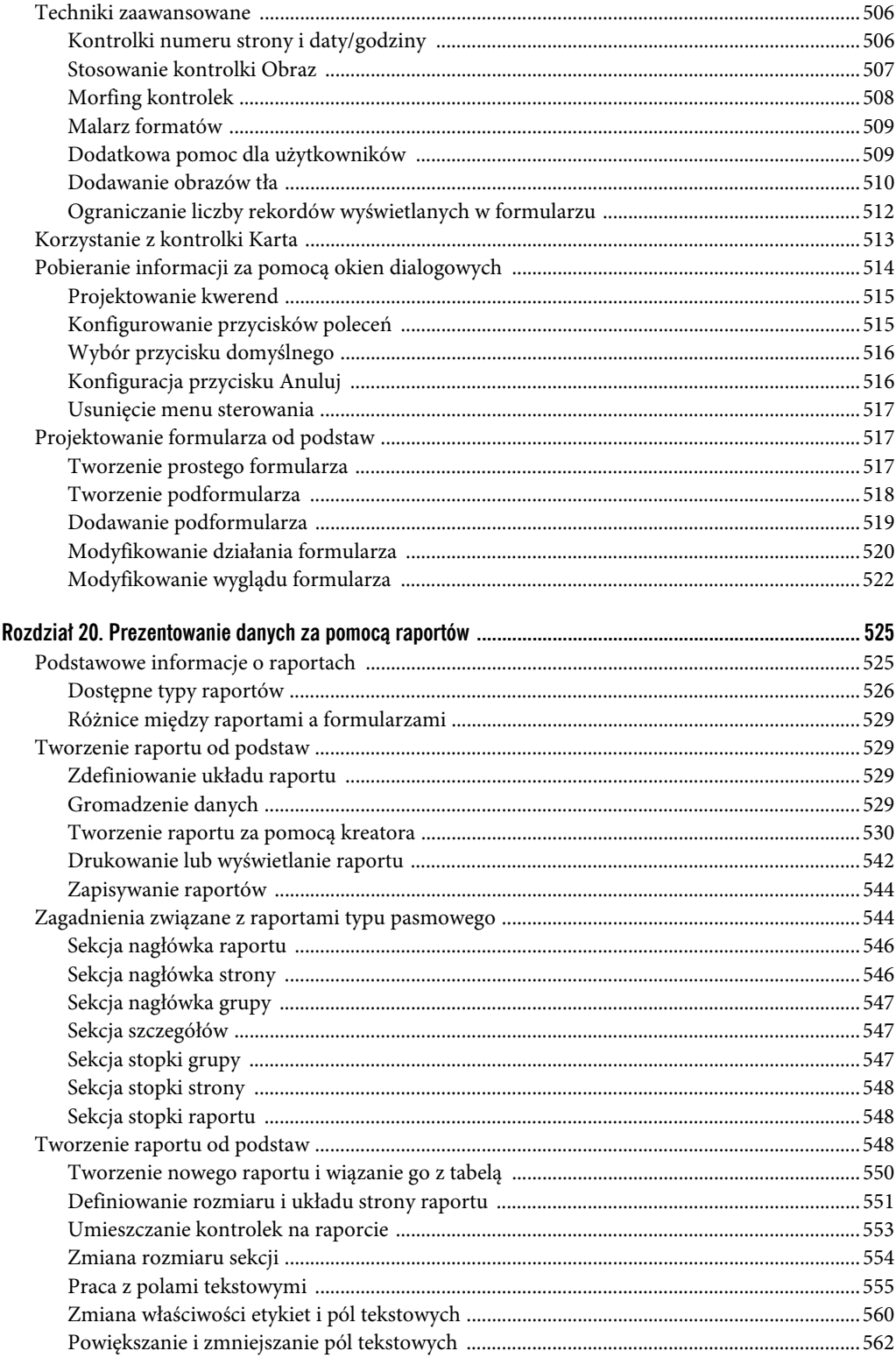

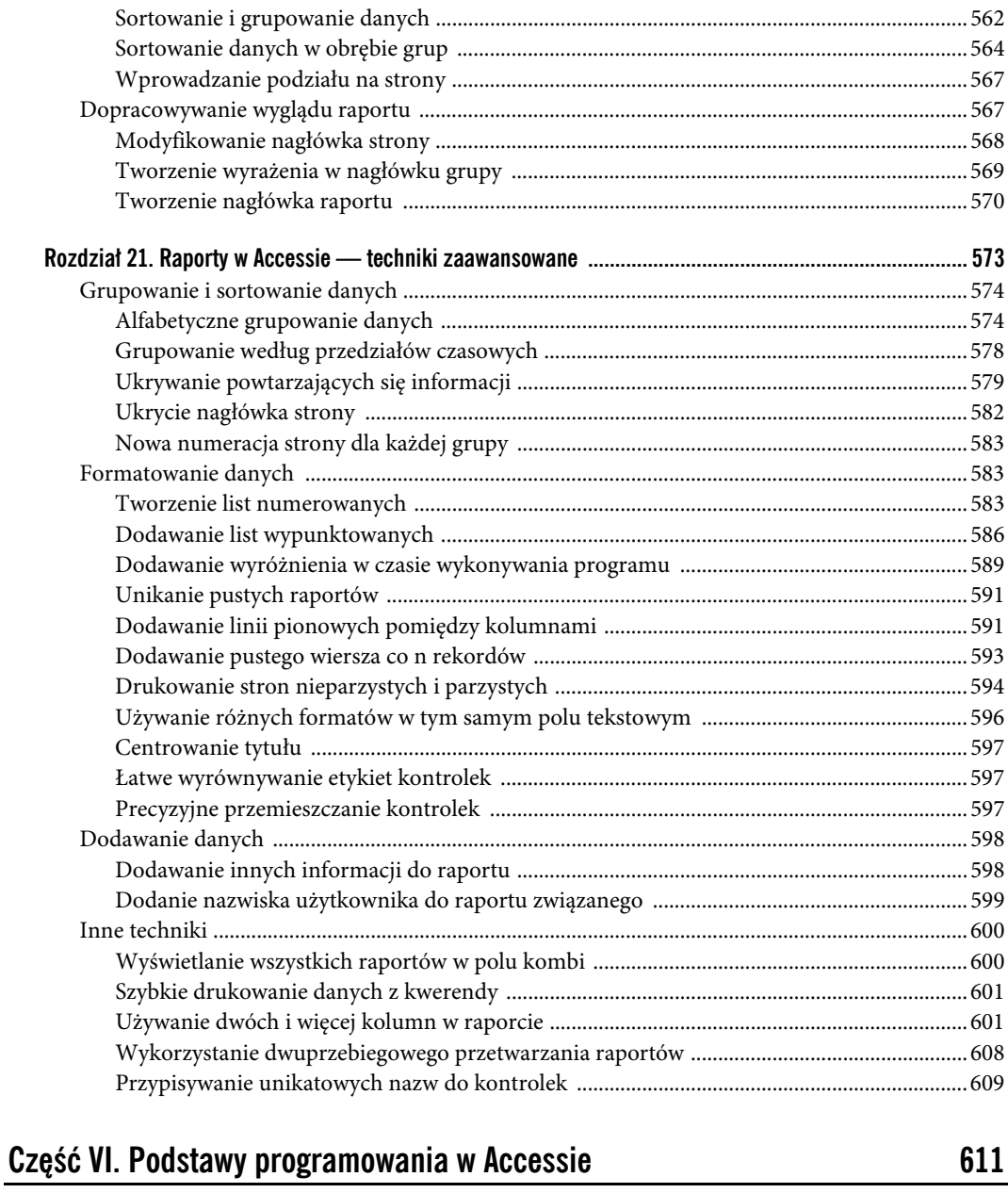

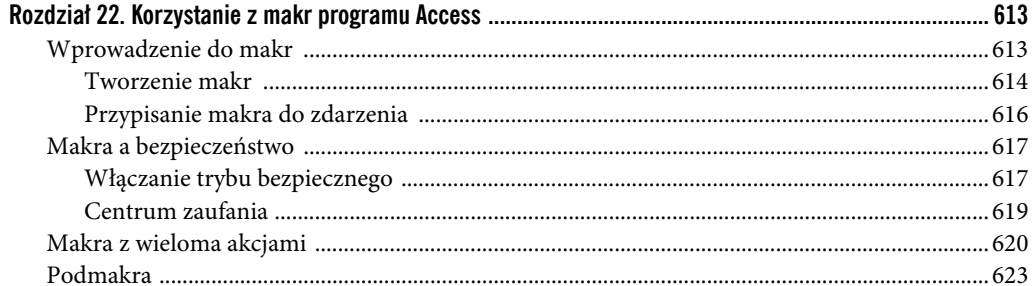

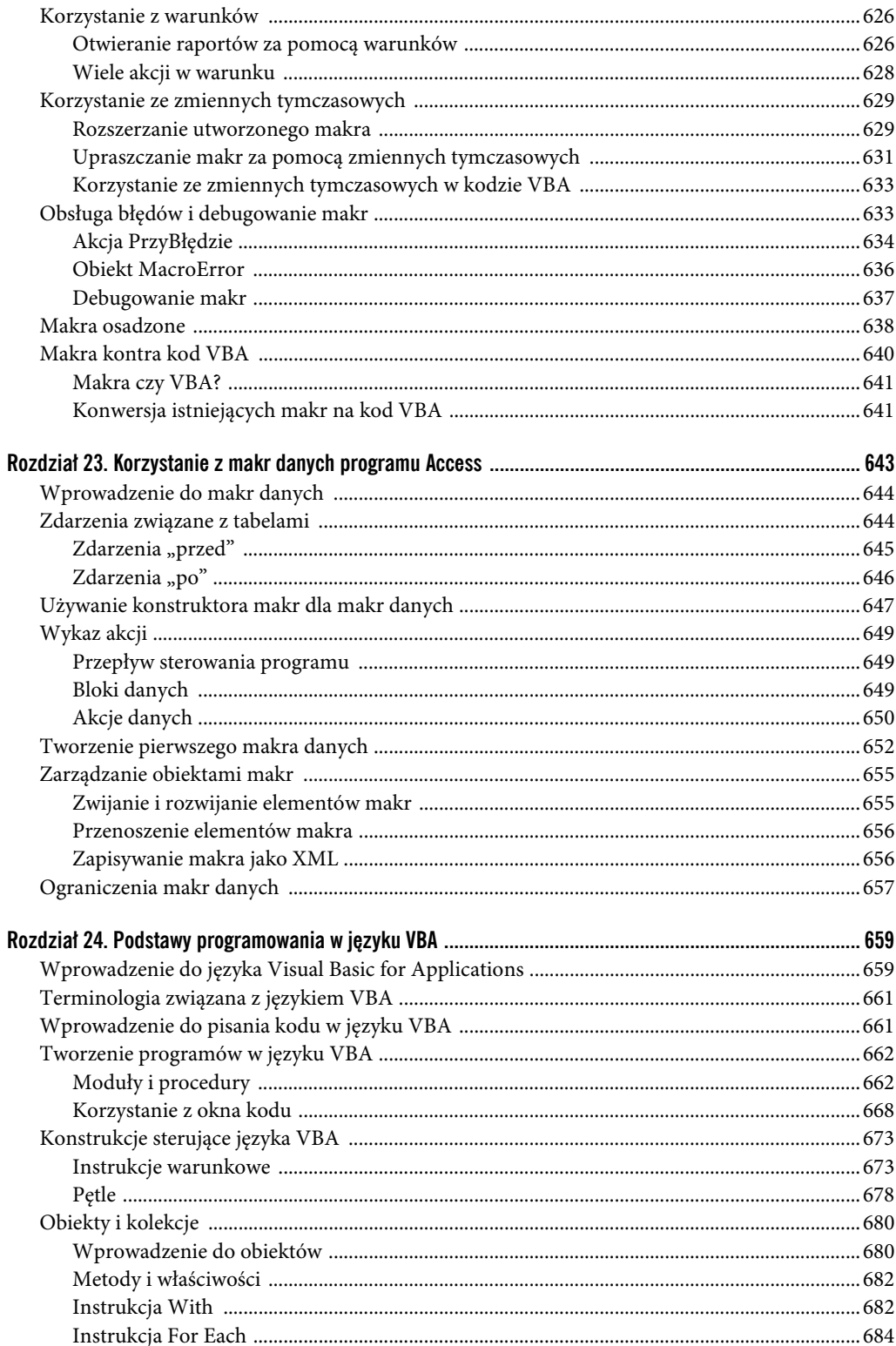

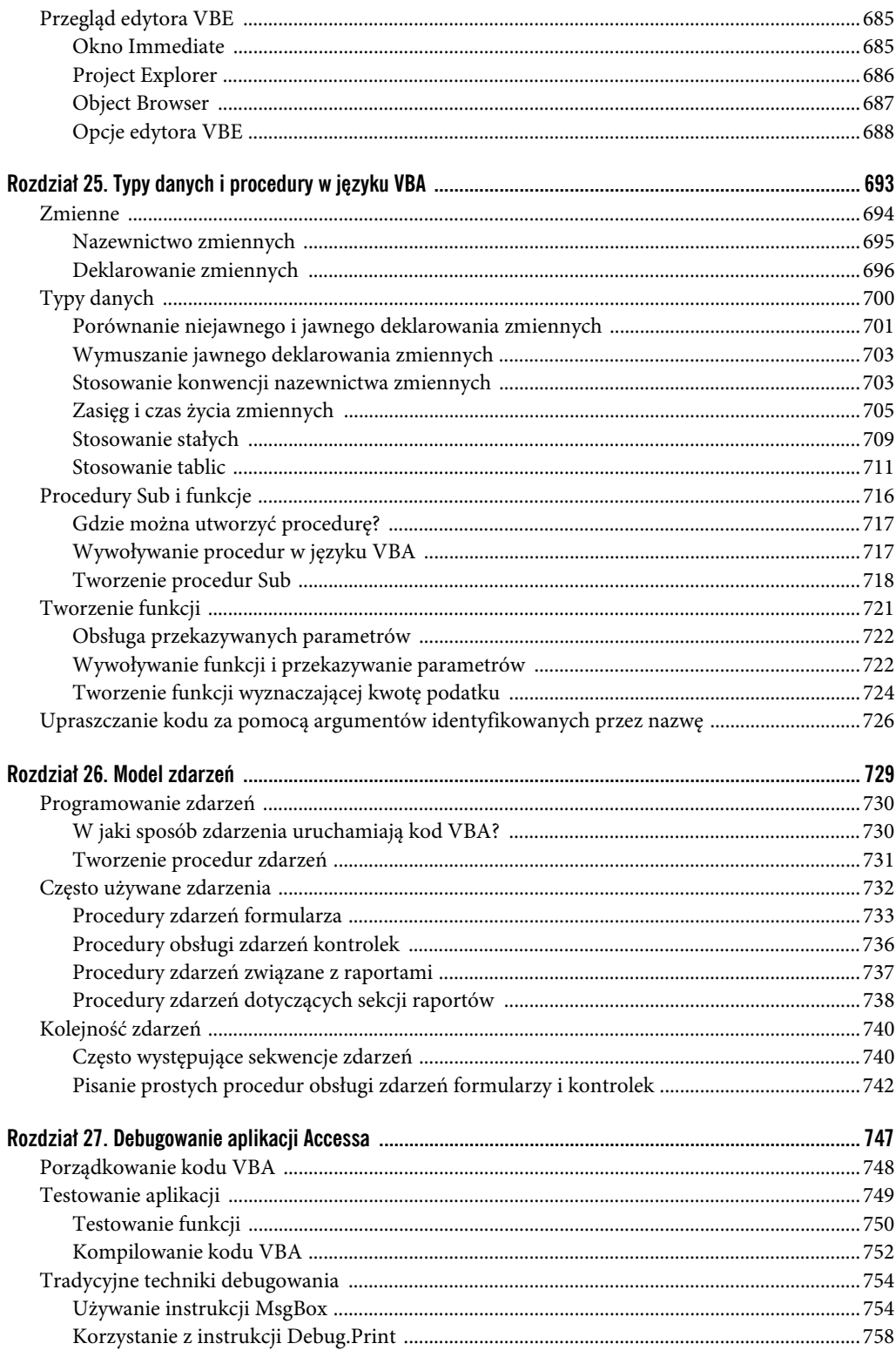

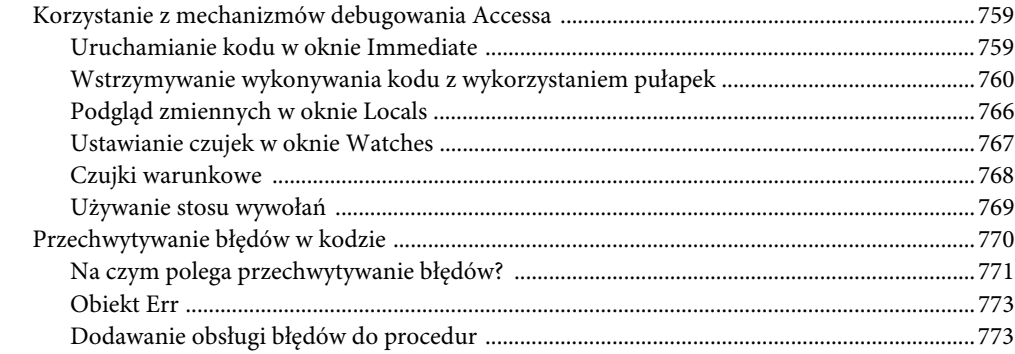

#### Część VII. Zaawansowane techniki programowania w Accessie

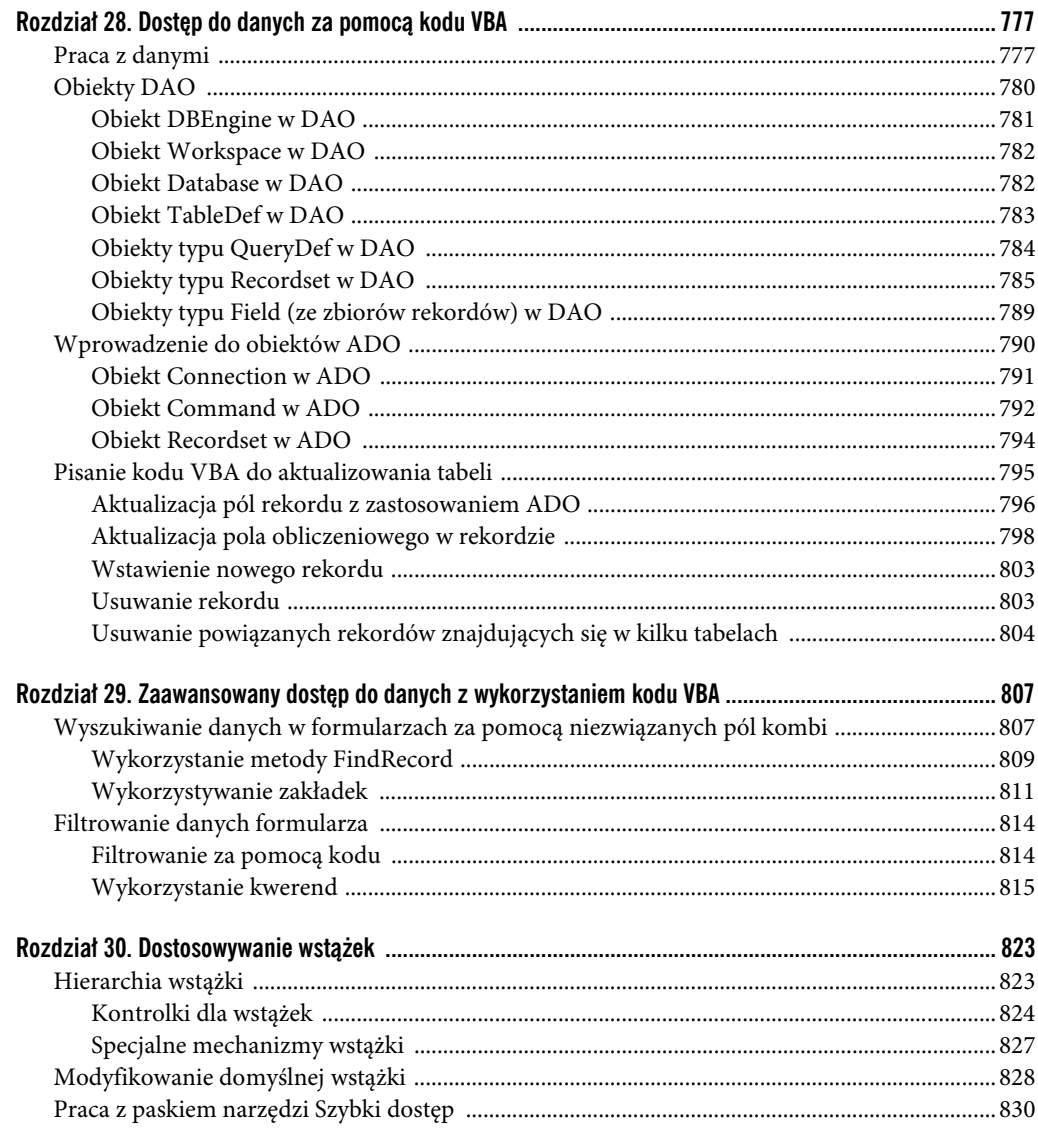

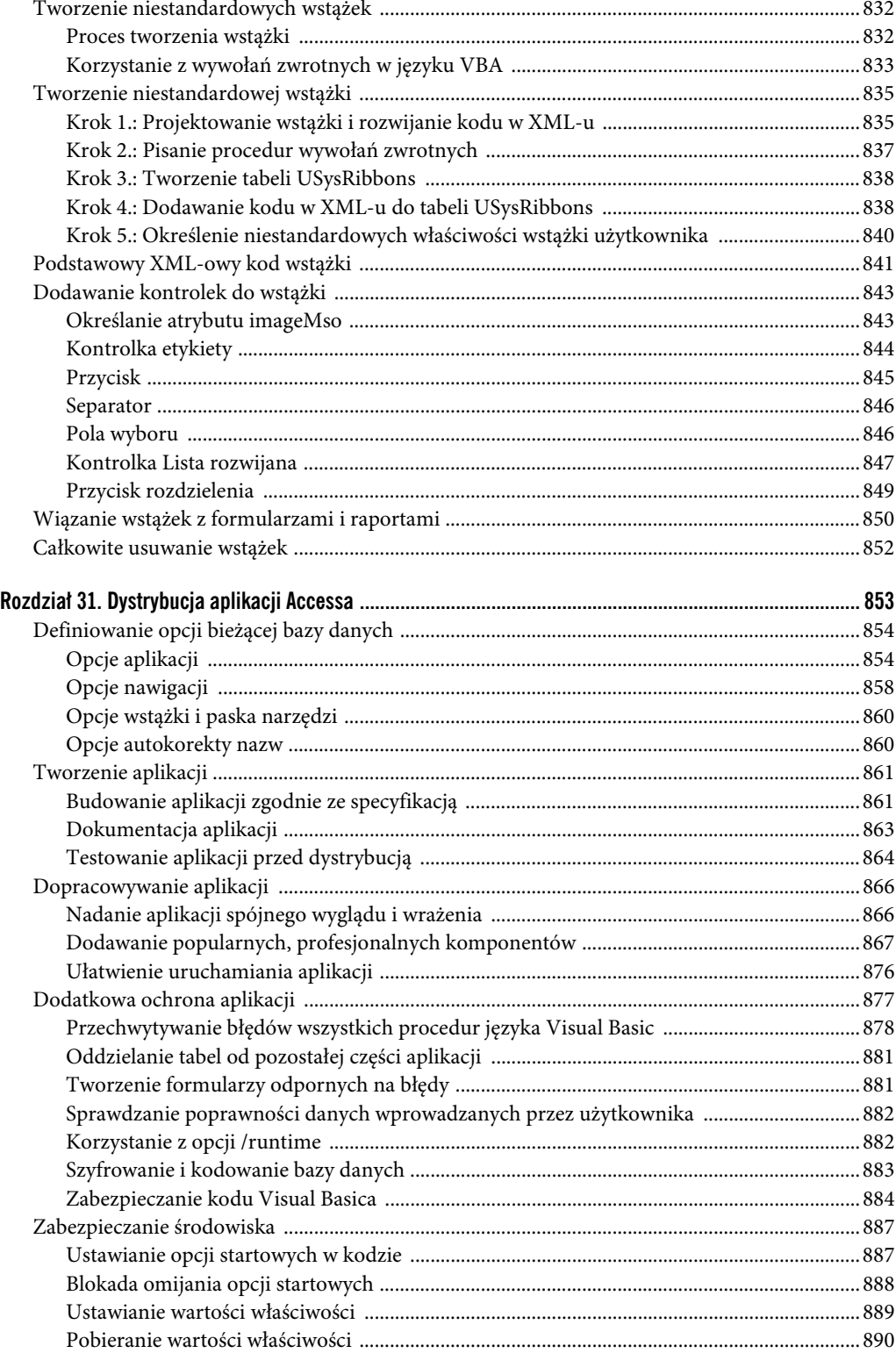

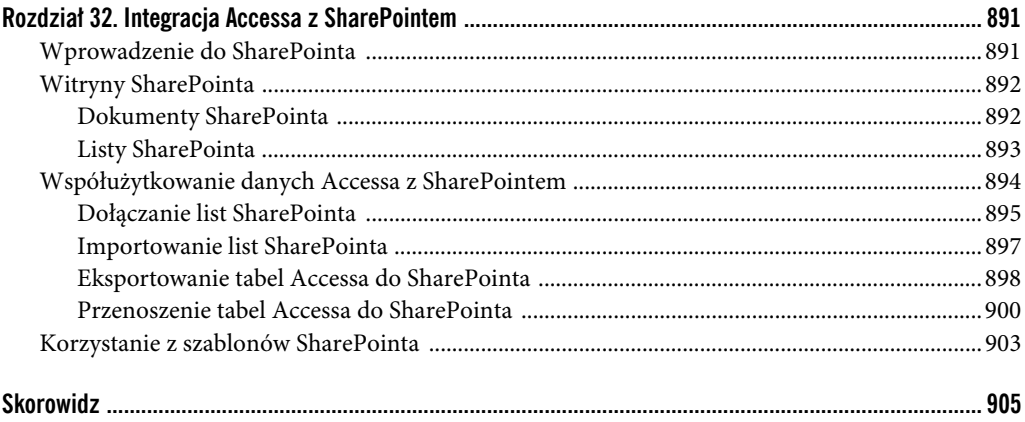

## **16**

**ROZDZIA Ł**

## **Statystyki opisowe**

#### **W TYM ROZDZIALE:**

- Określanie pozycji, wartości modalnej i mediany
- Pobieranie losowej próbki ze zbioru danych
- Obliczanie percentyla
- Określanie kwartyla dla rekordu
- Tworzenie rozkładu częstości

tatystyki opisowe umożliwiają prezentowanie dużych ilości danych w postaci łatwych do **S** zrozumienia podsumowań liczbowych. Gdy dodajesz, zliczasz lub uśredniasz dane, tworzysz statystyki opisowe. Należy zauważyć, że statystyki opisowe służą tylko do określania natury zbioru danych i umożliwiają tworzenie porównań, które można wykorzystać w innych analizach. Różnią się więc od statystyk dedukcyjnych, które pozwalają wyciągać wnioski wykraczające poza same dane. Aby lepiej zrozumieć różnice między statystykami opisowymi i dedukcyjnymi, pomyśl o ankietach przeprowadzanych wśród klientów. Statystyki opisowe podsumowują wyniki ankiety dla wszystkich klientów i pozwalają przedstawić dane za pomocą zrozumiałych wskaźników, natomiast statystyki dedukcyjne dotyczą wniosków, na przykład lojalności klientów ustalonej na podstawie różnic między grupami klientów.

Do obliczania statystyk dedukcyjnych narzędzia w rodzaju Excela nadają się lepiej od Accessa. Dlaczego? Po pierwsze, Excel udostępnia wiele wbudowanych funkcji i narzędzi, które pozwalają na łatwe obliczanie statystyk dedukcyjnych. Access tych narzędzi nie posiada. Po drugie, statystyki dedukcyjne zwykle oblicza się dla małych zbiorów danych, które można swobodnie analizować i prezentować w Accessie.

Natomiast obliczanie statystyk opisowych w Accessie jest praktycznym rozwiązaniem. Z uwagi na strukturę i wielkość danych często lepiej jest obliczać je w Accessie niż w Excelu.

**@** Wyjściową bazę danych dla tego rozdziału, *Rozdział16.accdb*, można pobrać z witryny poświęconej tej książce.

#### **Podstawowe statystyki opisowe**

W tym podrozdziale omawiamy podstawowe zadania, które można wykonywać za pomocą statystyk opisowych.

#### **Obliczanie statystyk opisowych za pomocą kwerend podsumowujących**

Na tym etapie książki uruchomiłeś już wiele kwerend Accessa. Część z nich to kwerendy podsumowujące. Gdy je uruchamiałeś, prawdopodobnie nie zdawałeś sobie sprawy, że obliczałeś statystyki opisowe. Naprawdę. Najprostsze statystyki opisowe można obliczyć za pomocą kwerend podsumowujących. Aby się o tym przekonać, utwórz kwerendę przedstawioną na rysunku 16.1.

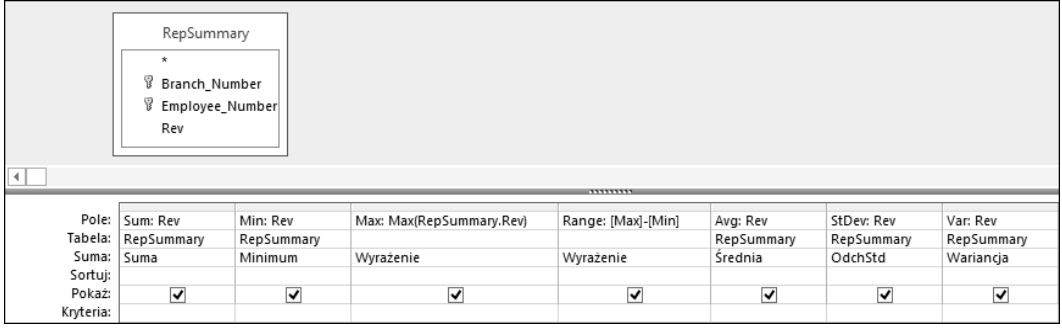

**RYSUNEK 16.1.** Uruchomienie tej kwerendy podsumowującej pozwala uzyskać przydatne statystyki opisowe

Wyniki tej kwerendy przedstawia rysunek 16.2. Są one podobne do wyników funkcji obliczających statystyki opisowe w Excelu i udostępniają najważniejsze wskaźniki statystyczne dla całego zbioru danych.

|               |  |  |                             |        | Sum <del>v</del> Min v Max v Range v Avg v StDev v I | Var            | <b>START</b> |
|---------------|--|--|-----------------------------|--------|------------------------------------------------------|----------------|--------------|
| 10 774 159 zł |  |  | 86 zł 137 707 zł 137 621 zł | 160097 | 21 0.59 가                                            | 443 484 375 zł |              |

**RYSUNEK 16.2.** Najważniejsze wskaźniki statystyczne dla całego zbioru danych

Do statystyk opisowych można łatwo dodawać poziomy. Na rysunku 16.3 dodano pole Branch\_Number. Pozwala to uzyskać najważniejsze wskaźniki statystyczne dla każdego oddziału firmy.

| $\vert \vert$ | RepSummary<br>۰<br>Branch_Number<br><sup>8</sup> Employee_Number<br>Rev |                                 |                         | 111111111                |                    |                         |            |                         |
|---------------|-------------------------------------------------------------------------|---------------------------------|-------------------------|--------------------------|--------------------|-------------------------|------------|-------------------------|
|               |                                                                         |                                 |                         |                          |                    |                         |            |                         |
|               | Pole:   Branch_Number                                                   | Sum: Rev                        | Min: Rev                | Max: Max(RepSummary.Rev) | Range: [Max]-[Min] | Avg: Rev                | StDev: Rev | Var: Rev                |
|               | Tabela: RepSummary                                                      | RepSummary                      | RepSummary              |                          |                    | RepSummary              | RepSummary | RepSummary              |
| Suma:         | Grupuj według                                                           | Suma                            | Minimum                 | Wyrażenie                | Wyrażenie          | Średnia                 | OdchStd    | Wariancja               |
| Sortuj:       |                                                                         |                                 |                         |                          |                    |                         |            |                         |
| Pokaż:        | $\overline{\blacktriangledown}$                                         | $\overline{\blacktriangledown}$ | $\overline{\mathbf{v}}$ | $\overline{\mathbf{v}}$  | ☑                  | $\overline{\mathbf{v}}$ | ☑          | $\overline{\mathbf{v}}$ |
| Kryteria:     |                                                                         |                                 |                         |                          |                    |                         |            |                         |

**RYSUNEK 16.3.** Dołącz do kwerendy pole Branch\_Number, aby dodać do analizy nowy wymiar

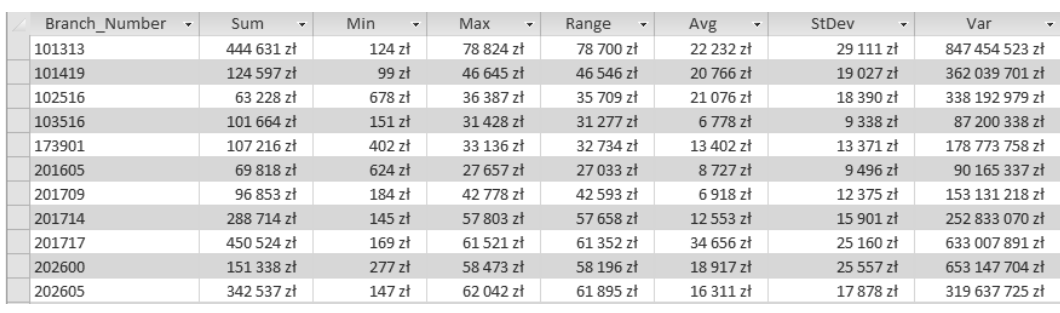

Na rysunku 16.4 widać, że można teraz porównywać statystyki opisowe dla różnych oddziałów, aby ustalić, jak funkcjonują.

**RYSUNEK 16.4.** W jednym arkuszu widoczne są statystyki opisowe dla każdego oddziału

#### **Określanie rankingu, wartości modalnej i mediany**

Ustalanie rankingu rekordów, wartości modalnej i mediany w zbiorze danych to zadania, które analitycy danych muszą czasem wykonywać. Niestety, Access nie udostępnia wbudowanych funkcji, które umożliwiałyby łatwe wykonanie tych operacji. Oznacza to, że trzeba znaleźć sposób obliczania tego rodzaju statystyk opisowych. W tym punkcie poznasz pewne techniki, które można wykorzystać do ustalania rankingu, wartości modalnej i mediany.

#### **Określanie rankingu rekordów w zbiorze danych**

Bez wątpienia natrafisz na sytuację, gdy trzeba będzie uporządkować rekordy w zbiorze danych na podstawie pewnego wskaźnika, np. wygenerowanych wpływów. Ranking rekordów nie tylko jest przydatny w kontekście prezentowania danych, ale też stanowi ważny element przy obliczaniu zaawansowanych statystyk opisowych takich jak mediana, percentyle i kwartyle.

Najłatwiejszym sposobem tworzenia rankingu rekordów w zbiorze danych jest wykorzystanie podkwerendy skorelowanej. W kwerendzie z rysunku 16.5 pokazano, jak utworzyć ranking za pomocą podkwerendy.

|           | RepSummary<br>÷<br>Branch_Number<br>B Employee_Number<br>Rev |            |                                                                                   |
|-----------|--------------------------------------------------------------|------------|-----------------------------------------------------------------------------------|
|           |                                                              |            |                                                                                   |
|           |                                                              |            |                                                                                   |
|           | Pole: Employee_Number                                        | Rev        | Rank: (SELECT Count (*) FROM RepSummary AS M1 WHERE [Rev] > [RepSummary].[Rev])+1 |
|           | Tabela: RepSummary                                           | RepSummary |                                                                                   |
| Sortuj:   |                                                              | Malejaco   |                                                                                   |
| Pokaż:    | ▿                                                            | ∣✔         | ⊽                                                                                 |
| Kryteria: |                                                              |            |                                                                                   |

**RYSUNEK 16.5.** Ta kwerenda porządkuje pracowników na podstawie wpływów

Zastanów się nad podkwerendą, która generuje ranking:

(SELECT Count(\*)FROM RepSummary AS M1 WHERE [Rev]>[RepSummary].[Rev])+1

Ta podkwerenda skorelowana zwraca łączną liczbę rekordów z tabeli M1 (jest to tabela RepSummary o aliasie M1), dla których pole Rev w tej tabeli jest większe od pola Rev z tabeli RepSummary. Następnie wartość w podkwerendzie jest zwiększana o 1. Dlaczego? Jeśli tego nie zrobisz, dla rekordu o największej wartości zwrócona zostanie wartość 0, ponieważ jest zero rekordów większych od rekordu o maksymalnej wartości. Wtedy ranking zaczynać się będzie od wartości 0 zamiast 1. Dodanie 1 pozwala zapewnić, że ranking rozpocznie się od pozycji pierwszej.

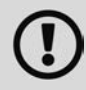

Ponieważ używana jest tu podkwerenda skorelowana, jest ona wykonywana dla każdego rekordu ze zbioru danych, dzięki czemu dla wszystkich rekordów zwracane są inne pozycje.

Wyniki zostały przedstawione na rysunku 16.6.

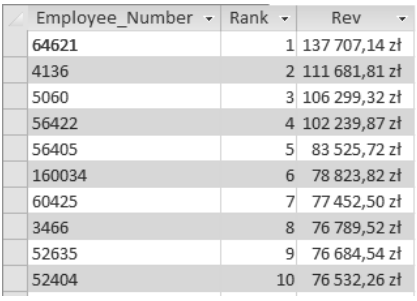

**RYSUNEK 16.6.** Utworzono kolumnę Rank dla zbioru danych

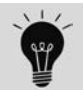

Technika ta jest przydatna także wtedy, gdy trzeba utworzyć w kwerendzie pole typu Autonumerowanie.

#### **Określanie wartości modalnej dla zbioru danych**

Wartość modalna w zbiorze danych to liczba, która pojawia się w tym zbiorze najczęściej. Na przykład wartością modalną dla zbioru {4, 5, 5, 6, 7, 5, 3, 4} jest 5.

Access (w odróżnieniu od Excela) nie udostępnia wbudowanej funkcji Mode, dlatego trzeba opracować własną metodę określania wartości modalnej dla zbioru danych. Choć istnieją różne sposoby ustalenia wartości modalnej, najłatwiej jest za pomocą kwerendy zliczyć wystąpienia poszczególnych elementów, a następnie przefiltrować je, tak aby pozostał element o największej liczbie wystąpień. Aby zastosować tę metodę, wykonaj następujące czynności:

- **1. Utwórz kwerendę przedstawioną na rysunku 16.7.** Wyniki (przedstawione na rysunku 16.8) nie wyglądają na pomocne, jednak jeśli zastosujesz kwerendę zwracającą tylko największą wartość, uzyskasz wartość modalną.
- **2. Otwórz zakładkę** *Narzędzia kwerend Projektowanie* **i kliknij przycisk** *Arkusz właściwości***.** Pojawi się okno dialogowe Arkusz właściwości dla kwerendy.
- **3. Ustaw właściwość** *Najwyższe wartości* **na 1, jak pokazano na rysunku 16.9.** Otrzymasz rekord o największej liczbie wystąpień.

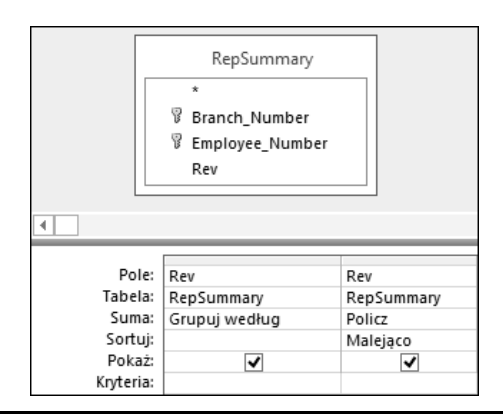

**RYSUNEK 16.7.** Ta kwerenda grupuje dane według pola Rev, a następnie zlicza wystąpienia każdej liczby z tego pola. Kwerenda jest sortowana malejąco na podstawie pola Rev

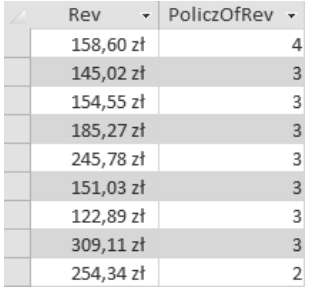

**RYSUNEK 16.8.** Prawie gotowe — wystarczy zastosować kwerendę zwracającą największe wartości, aby otrzymać wartość modalną

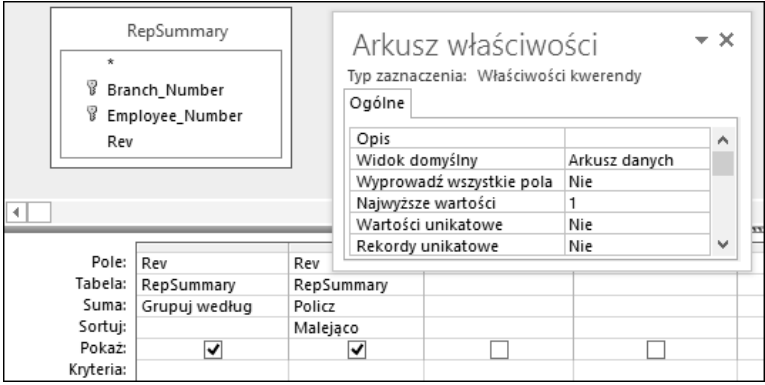

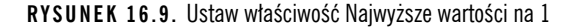

Na rysunku 16.10 widać, że teraz zwracana jest tylko jedna wartość z pola Rev — ta, która występuje najczęściej. To właśnie jest wartość modalna.

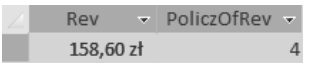

**RYSUNEK 16.10.** Oto wartość modalna

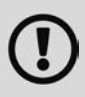

Warto pamiętać, że jeśli najczęściej występuje kilka wartości, kwerenda wyświetlająca największe wartości pokaże wszystkie rekordy o wartości maksymalnej. Prowadzi to do zwrócenia więcej niż jednej wartości modalnej. W takiej sytuacji trzeba samodzielnie określić, którą wartość modalną zastosować.

#### **Określanie mediany dla zbioru danych**

Mediana dla zbioru danych to środkowa wartość ze zbioru danych. Oznacza to, że połowa liczb ma wartość większą i połowa ma wartość mniejszą od mediany. Na przykład medianą w zbiorze {3, 4, 5, 6, 7, 8, 9} jest 6, ponieważ jest to środkowa liczba w tym zbiorze danych.

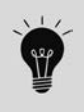

Dlaczego po prostu nie obliczyć średniej? Otóż czasem uwzględnienie skrajnych przypadków w średniej powoduje zafałszowanie analiz. Na przykład jeśli obliczysz średnią dla zbioru {32, 34, 35, 37, 89}, otrzymasz wynik 45,4. Problem polega na tym, że wartość ta nie reprezentuje tendencji centralnej dla badanej próbki liczb. Większy sens ma zastosowanie dla tej próbki mediany. Wynosi ona 35 i lepiej reprezentuje dane.

Access nie ma wbudowanej funkcji Median, dlatego trzeba opracować własną technikę określania mediany dla zbiorów danych. Łatwym sposobem na uzyskanie pożądanych efektów jest utworzenie kwerendy w dwóch krokach:

**1. Utwórz kwerendę, która sortuje rekordy i tworzy ranking.** Kwerenda z rysunku 16.11 sortuje rekordy i tworzy ich ranking w tabeli RepSummary.

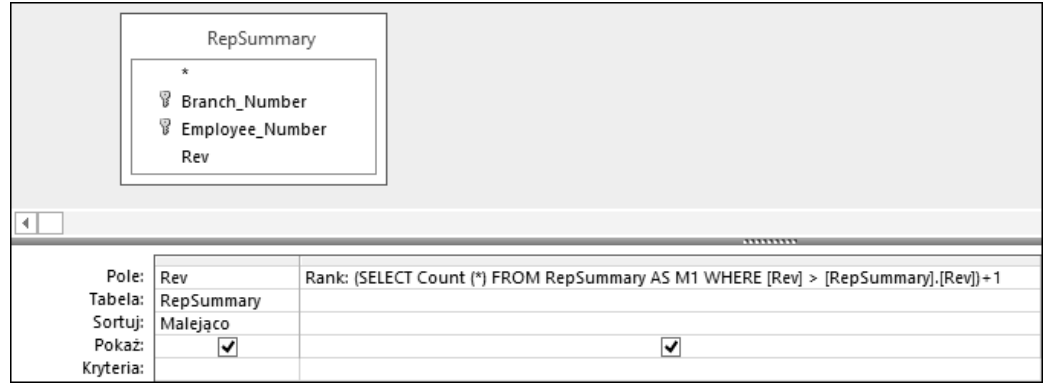

**RYSUNEK 16.11.** Pierwszy krok w trakcie określania mediany dla zbioru danych wymaga określenia pozycji każdego rekordu w rankingu

**2. Określ środkowy rekordy ze zbioru danych, zliczając rekordy z tego zbioru, a następnie dzieląc uzyskaną wartość przez 2.** Dzięki temu otrzymasz środkową wartość. Ponieważ rekordy są teraz posortowane i uporządkowane w rankingu, rekord o pozycji odpowiadającej środkowej wartości jest medianą. Rysunek 16.12 przedstawia podkwerendę, która zwraca środkową wartość zbioru danych. Zauważ, że wartość ta jest umieszczona w funkcji Int, co powoduje usunięcie części ułamkowej liczby.

Na rysunku 16.13 widać, że środkową wartość ma rekord 336. Możesz przejść do tego rekordu, aby zobaczyć medianę.

Jeśli chcesz tylko zwrócić medianę, zastosuj podkwerendę jako kryterium w polu Rank, jak pokazano na rysunku 16.14.

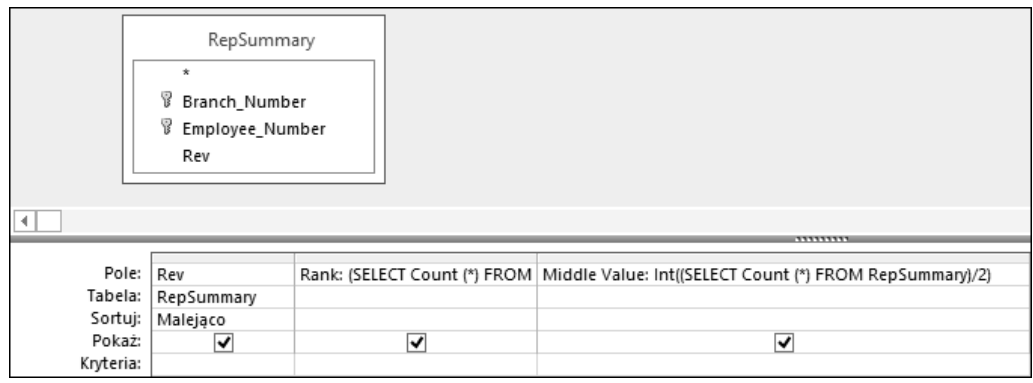

**RYSUNEK 16.12.** Podkwerenda Middle Value zlicza wszystkie rekordy ze zbioru danych, a następnie dzieli uzyskaną liczbę przez 2

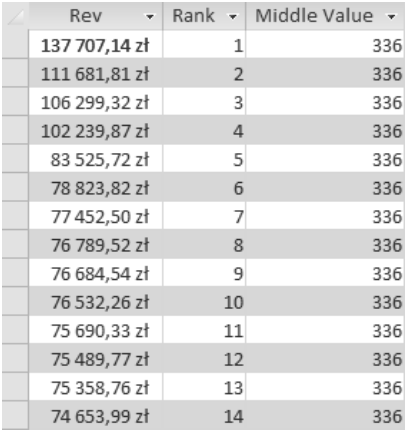

**RYSUNEK 16.13.** Przejdź do rekordu 336, aby zobaczyć medianę dla zbioru danych

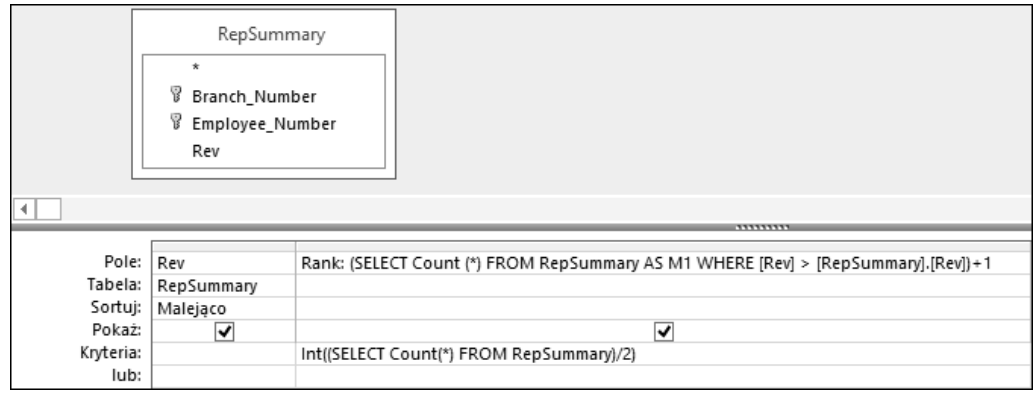

**RYSUNEK 16.14.** Zastosowanie podkwerendy jako kryterium w polu Rank powoduje, że zwracana jest tylko mediana

#### **Pobieranie losowej próbki ze zbioru danych**

Choć tworzenie losowej próbki danych niekoniecznie można uznać za zadanie z zakresu statystyki opisowej, takie próbki często są podstawą do analiz statystycznych.

W Accessie losowe próbki danych można tworzyć na wiele sposobów. Jednym z najłatwiejszych jest zastosowanie funkcji Rnd w kwerendzie zwracającej najwyższe wartości. Funkcja ta na podstawie wyjściowej wartości zwraca losową liczbę. Chodzi o to, aby utworzyć wyrażenie, które stosuje funkcję Rnd do pola z wartościami liczbowymi, a następnie ograniczyć listę zwracanych rekordów za pomocą właściwości Najwyższe wartości kwerendy.

Aby zastosować tę metodę, wykonaj następujące czynności:

- **1. W widoku projektu utwórz kwerendę używającą tabeli Dim\_Transactions.**
- **2. Utwórz pole Random ID (zobacz rysunek 16.15), a następnie posortuj dane rosnąco lub malejąco według tego pola.**

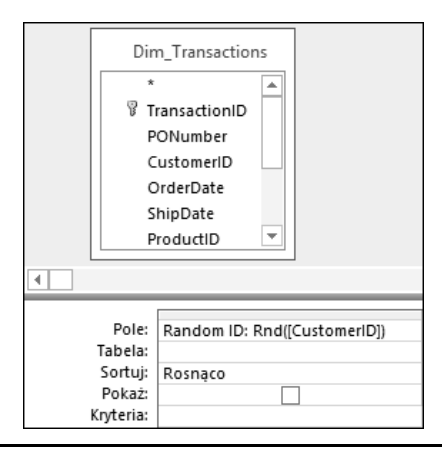

**RYSUNEK 16.15.** Zacznij od utworzenia pola Random ID, wywołując funkcję Rnd dla pola Customer\_Number

Funkcja Rnd nie zadziała dla pól zawierających tekst lub wartości Null. Co dziwne, działa ona dla pól z liczbami nawet wtedy, gdy pola te mają tekstowy typ danych.

Jeśli tabela składa się z pól zawierających tylko tekst, możesz dodać pole typu Autonumerowanie, aby móc wykorzystać je w funkcji Rnd. Inna możliwość to przekazanie pola zawierającego tekst do funkcji Len, a następnie wykorzystanie tego wyrażenia w funkcji Rnd — np. Rnd(Len([Mytext])).

- **3. Otwórz zakładkę** *Narzędzia kwerend Projektowanie* **i kliknij przycisk** *Arkusz właściwości***.** Pojawi się okno dialogowe Arkusz właściwości dla kwerendy.
- **4. Zmień wartość właściwości** *Najwyższe wartości* **na 1000, co pokazano na rysunku 16.16.**
- **5. Wyłącz zaznaczenie w wierszu** *Pokaż* **dla pola Random ID i dodaj pola, które chcesz wyświetlić w zbiorze danych.**
- **6. Uruchom kwerendę.** Otrzymasz całkowicie losową próbkę danych, co pokazano na rysunku 16.17.

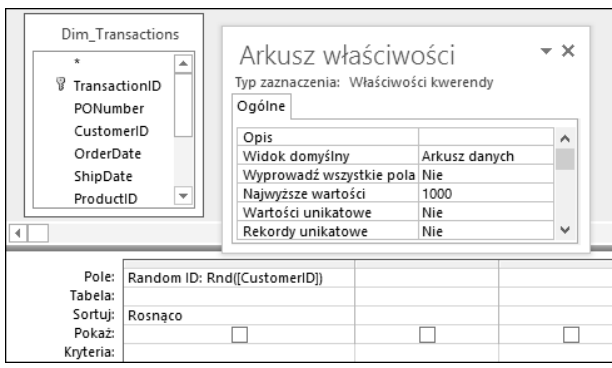

**RYSUNEK 16.16.** Ogranicz liczbę zwracanych rekordów, ustawiając właściwość Najwyższe wartości kwerendy

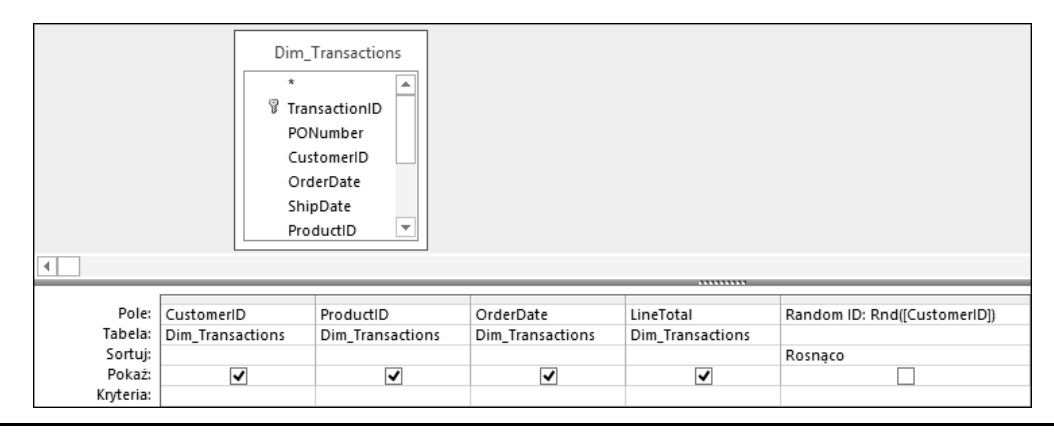

**RYSUNEK 16.17.** Kwerenda ta generuje próbkę 1000 losowych rekordów

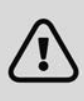

Gdy ponownie uruchomisz tę kwerendę, zmienisz widok lub posortujesz zbiór danych, wówczas otrzymasz inny zbiór losowych rekordów. Jeśli chcesz przeprowadzać rozbudowane analizy na niezmiennym zbiorze losowych rekordów, uruchom przedstawioną kwerendę jako kwerendę tworzącą tabelę. Pozwoli to utworzyć trwałą tabelę.

#### **Zaawansowane statystyki opisowe**

W czasie stosowania statystyk opisowych niewielka ilość wiedzy może przynieść cenne efekty. Podstawowe analizy statystyczne często prowadzą do bardziej zaawansowanych. W tym podrozdziale wykorzystasz poznane wcześniej podstawy do przygotowania zaawansowanych statystyk opisowych.

#### **Obliczanie percentyli**

Percentyl określa relację danego wyniku względem standardu dla grupy. Percentyle najczęściej stosuje się przy określaniu wyników w standaryzowanych testach. Jeśli wynik dziecka w takim teście odpowiada 90. percentylowi, jest wyższy od wyników 90% innych dzieci biorących udział w tym teście. Można też ująć to tak: taki wynik należy do 10% najwyższych wyników wszystkich dzieci zdających ten test. Percentyle często używa się w analizach danych do pomiaru wyniku badanego

względem grupy. Można na przykład określić, w jakim percentylu znalazł się każdy pracownik ze względu na roczne wpływy uzyskane dla firmy.

Obliczanie percentyli dla zbioru danych to operacja matematyczna. Wzór na percentyle to: (liczba rekordów – pozycja) / liczba rekordów. Cały problem polega na uzyskaniu wszystkich zmiennych potrzebnych do wykonania tej operacji.

Wykonaj następujące czynności:

**1. Utwórz kwerendę z rysunku 16.18.** Porządkuje ona wszystkich pracowników według rocznych wpływów. Koniecznie nadaj nowemu polu alias Rank.

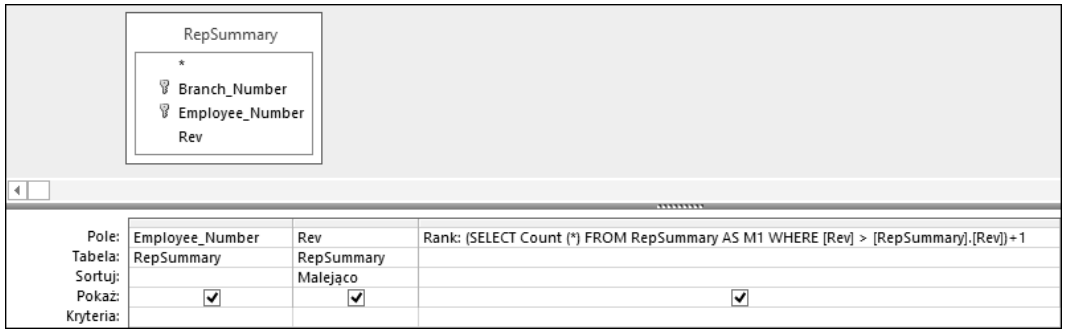

**RYSUNEK 16.18.** Rozpocznij od utworzenia kwerendy, która porządkuje pracowników na podstawie wpływów

**2. Dodaj pole, które zlicza rekordy ze zbioru danych.** Na rysunku 16.19 widać, że wykorzystano do tego podkwerendę. Koniecznie nadaj nowemu polu alias RCount.

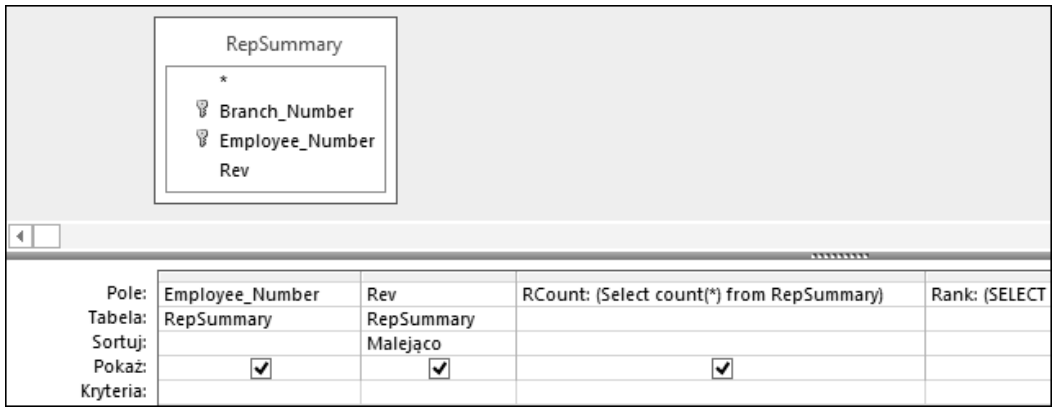

**RYSUNEK 16.19.** Dodaj pole, które zwraca łączną liczbę rekordów

- **3. Utwórz pole obliczeniowe z wyrażeniem (RCount–Rank)/RCount.** Na tym etapie kwerenda powinna wyglądać jak ta z rysunku 16.20.
- **4. Uruchom kwerendę.** Gdy posortujesz dane według pola Rev, uzyskasz wyniki przedstawione na rysunku 16.21.

Wynikowy zbiór danych pozwala ocenić wyniki każdego pracownika względem całej grupy. Na przykład szósty pracownik ze zbioru danych znajduje się w 99. percentylu, co oznacza, że wygenerował więcej wpływów niż 99% pozostałych pracowników.

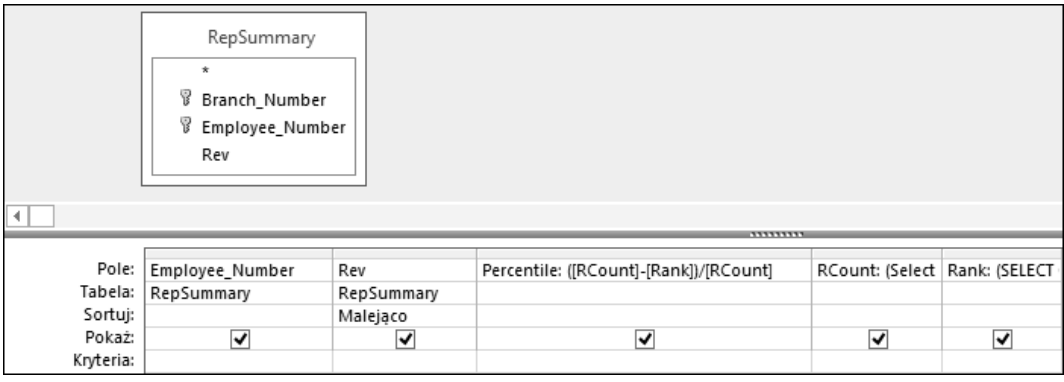

**RYSUNEK 16.20.** Ostatni krok polega na utworzeniu pola obliczeniowego określającego, w którym percentylu znajduje się każdy rekord

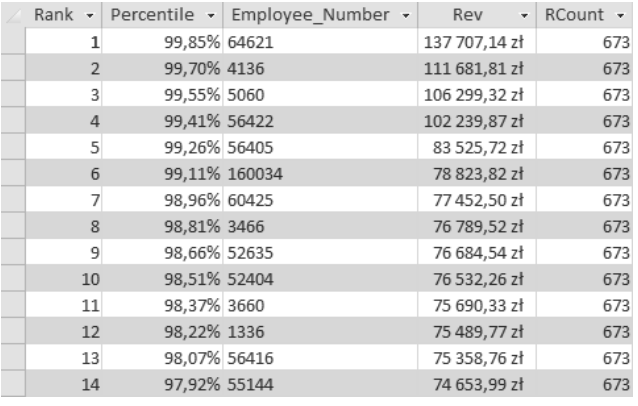

**RYSUNEK 16.21.** Udało się z powodzeniem obliczyć, w którym percentylu znajduje się każdy pracownik

#### **Ustalanie kwartyla dla rekordu**

Kwartyl to miara statystyczna oparta na podziale zbioru danych na cztery równe grupy (każda z nich zawiera 25% elementów z całego zbioru). Najwyższe 25% zbioru znajduje się w pierwszym kwartylu, natomiast najniższe 25% — w kwartylu czwartym. Kwartyle zwykle stosuje się do podziału danych na logiczne grupy, które można porównywać i niezależnie analizować. Na przykład jeśli chcesz określić minimalny standard dla generowanych miesięcznie wpływów, możesz ustalić go na poziomie średniej dla pracowników z trzeciego kwartyla. W ten sposób uzyskasz minimalny standard, który w przeszłości osiągnęło lub przekroczyło 50% pracowników.

Ustalenie kwartylu, do którego należą poszczególne rekordy ze zbioru danych, nie wymaga wykonywania operacji matematycznych — wystarczy porównać wartości. Należy porównać ranking każdego rekordu z punktami wyznaczającymi kwartyle. Dlaczego? Załóżmy, że zbiór danych zawiera 100 rekordów. Gdy podzielisz 100 przez cztery, otrzymasz punkt wyznaczający pierwszy kwartyl (25). Oznacza to, że każdy rekord z pozycji 25 lub wyższej należy do pierwszego kwartyla. Aby uzyskać punkt wyznaczający drugi kwartyl, należy wykonać działanie 100/4\*2. Punkt wyznaczający trzeci kwartyl można obliczyć za pomocą działania 100/4\*3.

Na podstawie tych informacji łatwo zauważyć, że należy uporządkować rekordy w zbiorze danych i zliczyć je. Zacznij od utworzenia kwerendy z rysunku 16.22. Utwórz pole Rank w taki sam sposób jak na rysunku 16.18, a pole RCount — tak jak na rysunku 16.19.

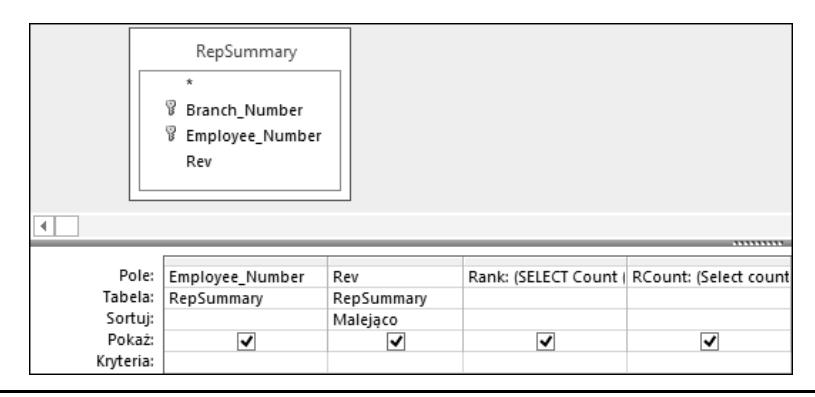

**RYSUNEK 16.22.** Zacznij od utworzenia pól Rank (w którym pracownicy są uporządkowani według wygenerowanych wpływów) i RCount (które zawiera łączną liczbę rekordów w zbiorze danych)

Po utworzeniu w kwerendzie pól Rank i RCount można je wykorzystać w funkcji Switch, która przypisuje do każdego rekordu odpowiedni kwartyl. Przyjrzyj się przez chwilę używanej funkcji Switch:

```
Switch([Rank]<=[RCount]/4*1,"1st",[Rank]<=[RCount]/4*2,"2nd",
[Rank]<= [RCount]/4*3,"3rd",True,"4th")
```
Funkcja Switch sprawdza tu cztery warunki i porównuje pozycję każdego rekordu z punktami wyznaczającymi kwartyle w używanym zbiorze danych.

Więcej informacji na temat funkcji Switch znajdziesz w rozdziale 13.

Na rysunku 16.23 pokazano, jak wykorzystać przedstawioną funkcję Switch w kwerendzie. Zauważ, że używany jest tu alias Quartile.

| $\vert$ 4 | RepSummary<br>$\ddot{}$<br><b>8</b> Branch_Number<br>8 Employee_Number<br>Rev |     |                                                                                                    |
|-----------|-------------------------------------------------------------------------------|-----|----------------------------------------------------------------------------------------------------|
|           |                                                                               |     | 1111111111                                                                                                    |
|           | Pole: Employee_Number                                                         | Rev | Quartile: Switch([Rank]<=[RCount]/4*1;"1st";[Rank]<=[RCount]/4*2;"2nd";[Rank]<=[RCount]/4*3;"3rd";PRAWDA;"4th") |
|           | Tabela: RepSummary<br>RepSummary                                              |     |                                                                                                    |
| Sortuj:   | Malejąco                                                                      |     |                                                                                                    |
| Pokaż:    | $\overline{\mathbf{v}}$                                                       | ⊽   | $\overline{\mathbf{v}}$                                                                                         |
| Kryteria: |                                                                               |     |                                                                                                    |

**RYSUNEK 16.23.** Używanie funkcji Switch do tworzenia znaczników określających kwartyle

Jak widać na rysunku 16.24, można posortować wynikowy zbiór danych według dowolnego pola, a znaczniki określające kwartyle pozostaną prawidłowe.

| Employee Number - | Rev<br>٠     | Rank $\sim$ | Quartile $\sim$ | $RCount -$ |
|-------------------|--------------|-------------|-----------------|------------|
| 104               | 9 023,50 zł  | 294         | 2nd             | 673        |
| 1044              | 447.33 zł    | 520         | 4th             | 673        |
| 1050              | 179,74 zł    | 614         | 4th             | 673        |
| 1054              | 54 147,73 zł | 55          | 1st             | 673        |
| 106               | 38 013.36 zł | 105         | 1st             | 673        |
| 113               | 963,06 zł    | 458         | 3rd             | 673        |
| 1130              | 67 961,15 zł | 18          | 1st             | 673        |
| 1135              | 1477,21zł    | 429         | 3rd             | 673        |
| 1156              | 192,07 zł    | 602         | 4th             | 673        |
| 1245              | 38 189,81 zł | 103         | 1st             | 673        |
| 1336              | 75 489.77 zł | 12          | 1st             | 673        |
| 1344              | 12 242,75 zł | 268         | 2nd             | 673        |
| 1416              | 1 120,57 zł  | 445         | 3rd             | 673        |
| 142               | 1622.30 zł   | 421         | 3rd             | 673        |

**RYSUNEK 16.24.** Wynikowy zbiór danych można posortować w dowolny sposób bez ryzyka utraty znaczników określających kwartyle

#### **Tworzenie rozkładu częstości**

Rozkład częstości to analiza specjalnego rodzaju, która kategoryzuje dane według liczby wystąpień elementów o określonych wartościach wyznaczanych przez zmienne. Na rysunku 16.25 pokazano rozkład częstości utworzony za pomocą funkcji Partition.

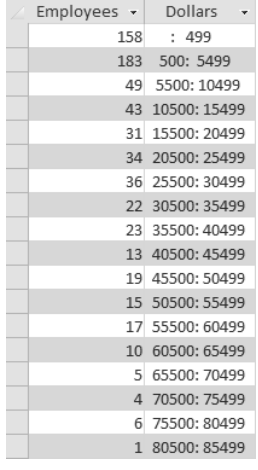

**RYSUNEK 16.25.** Ten rozkład częstości utworzono za pomocą funkcji Partition

W tym rozkładzie częstości pracownicy są grupowani na podstawie uzyskanych wpływów. Na przykład 183 pracowników należy do grupy 500: 5999. Oznacza to, że tych 183 pracowników zarobiło od 500 do 5999 dolarów każdy. Choć uzyskane tu wyniki można otrzymać na kilka sposobów, najłatwiejsza technika tworzenia rozkładu częstości oparta jest na funkcji Partition:

```
Partition(Liczba, Wartość początkowa, Wartość końcowa, Skok)
```
Funkcja Partition określa przedział, do którego należy dana liczba. Informuje, w jakim miejscu wyznaczanej serii przedziałów znajduje się ta liczba. Funkcja Partition wymaga podania następujących czterech argumentów:

- *Liczba* (wymagany) sprawdzana liczba. W kwerendzie jest to zwykle nazwa pola. Pozwala to określić, że należy sprawdzić wartości tego pola z wszystkich wierszy.
- *Wartość początkowa* **(wymagany)**  liczba całkowita, od której rozpoczyna się wyznaczanie przedziałów. Warto zauważyć, że liczba ta nie może być mniejsza od 0.
- *Wartość końcowa* **(wymagany)**  liczba całkowita, przy której kończy się wyznaczanie przedziałów. Warto zauważyć, że liczba ta musi być większa niż *Wartość początkowa*.
- *Skok* **(wymagany)**  liczba całkowita określająca wielkość każdego przedziału z zakresu od *Wartość początkowa* do *Wartość końcowa*. Liczba ta nie może być mniejsza od 1.

Aby utworzyć rozkład częstości widoczny na rysunku 16.25, utwórz kwerendę z rysunku 16.26. W kwerendzie tej wykorzystano funkcję Partition. Za pomocą argumentów określono, że sprawdzane jest pole Revenue, wartością początkową jest 500, wartością końcową 100 000, a skok wynosi 5000.

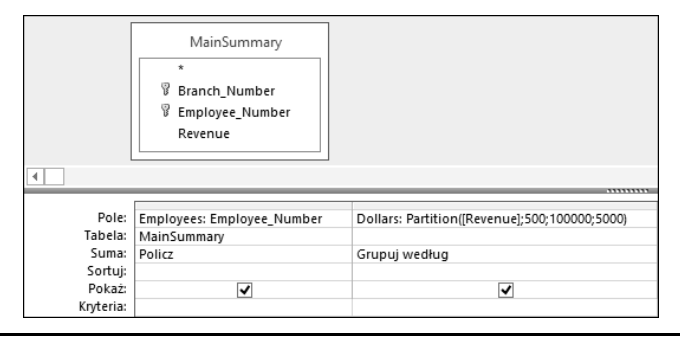

**RYSUNEK 16.26.** Ta prosta kwerenda tworzy rozkład częstości przedstawiony na rysunku 16.25

Rozkład częstości można też utworzyć dla grup. W tym celu należy dodać do kwerendy pole Grupuj według. Na rysunku 16.27 pokazano, jak to zrobić na podstawie pola Branch\_Number.

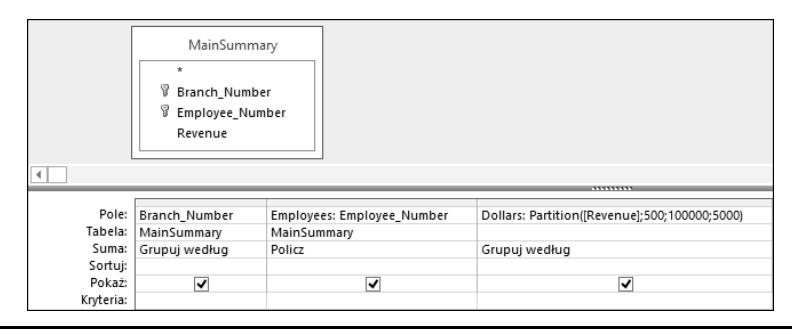

**RYSUNEK 16.27.** Ta kwerenda tworzy odrębny rozkład częstości dla każdego numeru oddziału ze zbioru danych

Wynik to zbiór danych (zobacz rysunek 16.28) obejmujący odrębny rozkład częstości dla każdego oddziału. W wynikach szczegółowo określona jest liczba pracowników z każdego przedziału rozkładu wpływów.

| Branch Number - Employees - |  |                | <b>Dollars</b><br>$\mathbf{v}$ |
|-----------------------------|--|----------------|--------------------------------|
| 101313                      |  | 3              | : 499                          |
| 101313                      |  | $\overline{7}$ | 500: 5499                      |
| 101313                      |  | $\mathcal{P}$  | 5500: 10499                    |
| 101313                      |  |                | 15500: 20499                   |
| 101313                      |  | $\mathbf{1}$   | 20500: 25499                   |
| 101313                      |  |                | 1 25500: 30499                 |
| 101313                      |  |                | 1 45500: 50499                 |
| 101313                      |  |                | 60500: 65499                   |
| 101313                      |  | 1              | 70500: 75499                   |
| 101313                      |  |                | 2 75500: 80499                 |
| 101419                      |  | $\overline{2}$ | : 499                          |
| 101419                      |  |                | 1 10500: 15499                 |
| 101419                      |  |                | 25500: 30499                   |
| 101419                      |  |                | 30500: 35499                   |
| 101419                      |  | 1              | 45500: 50499                   |
| 102516                      |  |                | 500: 5499                      |

**RYSUNEK 16.28.** Udało się za pomocą jednej kwerendy utworzyć zbiór rozkładów częstości

## **Skorowidz**

#### **A**

ACE, Access Connectivity Engine, 48 ADO, ActiveX Data Objects, 777–790 aktualizacja pól rekordu, 796 obiekt Command, 792 Connection, 791 Recordset, 794 agregowanie danych, 170, 347, 389 akcja OtwórzFormularz, 625 PrzyBłędzie, 634 akcje danych, 650 makr bloków danych, 650 w warunku, 628 aktualizacja pól, 246 obliczeniowych, 798 rekordu, 796 alfabetyczne grupowanie, 574 nagłówki grup, 576 aliasy nazw kolumn, 293 analizowanie danych, 323 korzystanie z obliczeń, 345 używanie dat, 356 warunkowe, 367 anomalie aktualizacji danych, 116 usuwania danych, 116 wprowadzania danych, 116 anulowanie zaznaczenia kontrolek, 455 aplikacje dodatkowa ochrona, 877 dokumentacja, 863 dopracowywanie, 866 ekran powitalny, 867 grafika, 870

ikona aplikacji, 855 oddzielanie tabel, 881 opcje autokorekty nazw, 860 nawigacji, 858 startowe, 887 panel przełączania, 868 Pasek stanu, 870 pole O programie, 869 specyfikacja, 861 sprawdzanie poprawności danych, 882 system zabezpieczeń, 887 szyfrowanie i kodowanie, 883 testowanie, 864 tworzenie, 861 Tytuł aplikacji, 854 uruchamianie, 876 wartości właściwości, 889 webowe, 46 wskaźnik postępu, 872 Wyświetl formularz, 855 Wyświetl pasek stanu, 855 zabezpieczanie kodu, 884 apostrof, 812 argumenty, 722 warunkowej kompilacji, 691 z nazwami, 726, 727 arkusz kalkulacyjny Excela, 181 właściwości, 65, 464–496, 808 pola kombi, 808 arkusze danych, 140 blokowanie kolumn, 165 drukowanie rekordów, 171 filtrowanie rekordów, 166 według formularza, 169 według wyboru, 167

formatowanie, 163 modyfikowanie wartości, 154 otwieranie, 145 przyciski nawigacyjne, 142 sortowanie rekordów, 166 ukrywanie kolumn, 164 wpisywanie danych, 145 wstążka, 143 zapisywanie, 165 atrybut imageMso, 843 onAction, 834, 845 Auto Constants, 671 List Members, 670 Quick Info, 671 autoindeksowanie przy importowaniu/tworzeniu, 89 automatyczne sprawdzanie poprawności typów, 147 wyświetlanie podpowiedzi, 671 składowych obiektu, 670 stałych, 671 Autonumerowanie, 73, 76, 129

#### **B**

bazy danych, 31 dostęp sieciowy, 220 dzielenie, 220 rozproszenie, 222 bezpieczeństwo, 617 aplikacji, 877 hasło dla projektu, 884 opcja /runtime, 882 pliki .accde, 886 szyfrowanie i kodowanie, 883 zabezpieczanie środowiska, 887 blokada opcji startowych, 888 bloki danych, 649 blokowanie kolumn, 165 błąd konwersji typów, 301 kompilacji, 753 naruszenia klucza, 301 blokady, 303 reguły sprawdzania poprawności, 303 błędy krytyczne, 865 niewielkie, 865 w makrach, 634 w obliczeniach, 353 breakpoint, 760

#### **C**

Centrum zaufania, 619 czas życia zmiennej, 707 czcionka, 162 czujki, 767, 768 warunkowe, 768

#### **D**

dane Accessa, 207 Excela, 207 liczbowe, 149 projektowanie, 39 tekstowe, 149 typu Data/Godzina, 80, 149 Długi tekst, 81 Hiperłącze, 83 Krótki tekst, 81 Tak/Nie, 82 walutowe, 149 zewnętrzne, 173, 203, 206 DAO, Data Access Objects, 777, 780 obiekt typu Database, 782 DBEngine, 781 Field, 789 QueryDef, 784 Recordset, 785 TableDef, 783 Workspace, 782 daty proste obliczenia, 356 zaawansowane analizy, 357

DBMS, Database Management System, 32 debugowanie, 633, 747 czujki warunkowe, 768 instrukcja Debug.Print, 758 MsgBox, 754 Stop, 763 makr, 637 okno Add Watch, 767 Immediate, 759 Locals, 766 Watches, 767 opcja Auto Data Tips, 765 Step Over, 764 pułapki, 760 stos wywołań, 769 definiowanie kryteriów, 228 opcji grupowania, 532 układu raportu, 529 zakresu, 279 deklarowanie stałych, 709 tablicy, 711 tablicy dynamicznej, 713 zmiennych, 666, 694, 696 jawne, 701, 703 niejawne, 701 denormalizacja, 116 dni robocze, 361 dodatek Rozdzielacz bazy danych, 223 dodatki, 620 dodawanie kluczy głównych, 396 kontrolek, 843 linii pionowych, 591 list wypunktowanych, 586 obrazów tła, 510 podformularza, 519 pustego wiersza, 593 rekordów, 103, 158 tabel, 247 wielu pól, 244 wiersza z sumą, 305 własnego tekstu, 338 wyróżnienia, 589 dokument HTML, 193 XML, 835 dokumentacja aplikacji, 863 Dokumentator bazy danych, 100

dokumenty SharePointa, 892 XML, 190 dołączanie danych, 175 danych zewnętrznych, 204 list SharePointa, 895, 897 plików Excela, 210 HTML, 212 tekstowych, 214 tabel, 207 dopełnianie łańcuchów znaków, 340 dostęp do danych, 777 zaawansowany, 807 do kodu VBA, 884 sieciowy, 220 dostosowywanie wstążek, 823 druga postać normalna, 111, 114 drukowanie danych z kwerendy, 601 dwustronne, 594 formularzy, 480 raportu, 542, 605 rekordów, 171 stron nieparzystych, 594 struktury tabeli, 100 zbiorów wynikowych, 242 drzewo procedur, 769 duplikaty, 326 dyrektywa kompilatora, 756 #Const, 756 Option Explicit, 689 dystrybucja, 853 dzielenie baz danych, 220 obiektów, 222 dziennik błędów, 880 użycia, 878

#### **E**

edycja, 155 edytor VBA, 642 VBE, 685 ekran powitalny, 45, 867 eksportowanie danych, 173, 176 do formatów zewnętrznych, 198 dokumentów HTML, 193 XML, 190

obiektów, 198 tabel, 898 za pośrednictwem sterowników ODBC, 198 encje, 111, 113 etapy projektowania, 37 etykiety, 43

#### **F**

filtrowanie danych, 814, 818 rekordów, 166 według formularza, 169 według wyboru, 167, 168 fizyczne bazy danych, 32 folder Outlooka, 196 formanty, 450 specjalne, 43 format .accdb, 887 PDF, 201 XML, 656 XPS, 201, 540 formatowanie danych, 583 daty i godziny, 571 tekstu, 162 formaty danych typu Data/Godzina, 80, 571 Hiperłącze, 83 Krótki tekst, 81 Tak/Nie, 82 liczbowe, 79 niestandardowe, 79 plików, 48 zewnętrzne, 198 formularze, 35, 36, 433–437, 601 ciągłe, 483 dodawanie kontrolek, 449 drukowanie, 480 dzielone, 445 filtrowanie danych, 814 za pomocą kodu, 814 kontrolka Karta, 513 konwencje nazewnictwa kontrolek, 468 kwerendy, 815 modyfikowanie działania, 520 wartości, 475 wyglądu, 522

nagłówek, 490 nawigacja między rekordami, 474 nawigacyjne, 437, 441 obraz tła, 510 odporne na błędy, 881 okien dialogowych, 515 pojedyncze, 483 powiązane z wstążkami, 850 praca z danymi, 469 procedura zdarzenia otwierająca, 743 zamykająca, 744 projektowanie, 43, 517 Przechodzenie tabulatorami, 504 przekształcanie w raport, 494 przycisk Anuluj, 516 domyślny, 516 stopka, 490 techniki zaawansowane, 506 tworzenie, 435, 438 typy kontrolek, 447 ustawianie właściwości, 520 używanie widoku, 470 w postaci arkusza danych, 445 widoki, 436 Wiele elementów, 444 właściwości, 481, 484–489 wyszukiwanie danych, 807 wartości, 521 wyświetlanie, 483 komunikatu, 835 rekordów, 512 zapisywanie, 447 zliczanie pól wyboru, 504 zmiana rozmiaru obszaru, 446 układu, 491 związane, 483 funkcja, 661, 665, 667, 716 Array, 714 Date, 357 DateAdd, 360 DateSerial, 364 DAvg, 412 Day, 360 DCount, 412 DFirst, 412 DLast, 412 DLookup, 412, 417 DMax, 412 DMin, 412 DStDev, 413

DStDevP, 413 DSum, 412 DVar, 413 DVarP, 413 Format, 364 Gdzie, 295 IIf, 374, 376, 380 Join, 715 Maksimum, 294 Minimum, 294 Month, 360 OdchStd, 294 Ostatni, 295 Pierwszy, 295 Policz, 294 Split, 715 Suma bieżąca, 584 Suma, 294 Switch, 379, 380 Średnia, 294 Wariancja, 294 Weekday, 360 Wyrażenie, 295 Year, 360 funkcje agregujące, 290–294 agregujące domeny, 399, 410–414 do sprawdzania rozmiarów tablic, 714 przekazywanie parametrów, 722 testowanie, 750 tworzenie, 721, 724 używanie, 378 warunkowe, 374 wywoływanie, 722 zagnieżdżanie, 378

#### **G**

Galeria, 826 grafika, 870 gromadzenie danych, 529 grupa, 824 Eksportuj, 177, 178 Formanty, 450 Formatowanie tekstu, 144, 162, 473 Importowanie i łączenie, 177, 196 Listy połączone z siecią Web, 177 Makra, 641 Motywy, 536 Nagłówek/stopka, 507 Okno, 144, 473 opcji, 501 Przenoszenie danych, 901

grupa Rekordy, 143, 147, 473 Schowek, 143, 472 Sortowanie i filtrowanie, 166, 473 Tworzenie, 229 Widoki, 143, 471 Zmienianie rozmiaru i porządkowanie, 459 Znajdowanie, 144, 151, 473 grupowanie, 389, 574 danych, 562 danych według kwartałów, 363 kontrolek, 461 według przedziałów czasowych, 578 grupy opcji, 478

#### **H**

hasło bazy danych, 884 hierarchia obiektów ADO, 790 DAO, 781 wstążki, 823 HTML, 207

#### **I**

identyfikowanie encji, 111 tabel połączonych, 205 ikona Toggle Folders, 687 View Code, 686 View Objects, 687 importowanie danych, 173, 175 z arkusza kalkulacyjnego Excela, 181 z plików tekstowych, 185 dokumentów HTML, 193 XML, 190 folderu Outlooka, 196 list SharePointa, 184, 897 obiektów Accessa, 195 plików o stałej szerokości pól, 187 zewnętrznych danych, 178 indeks, 320 indeksowanie, 88, 89 tabel, 94, 99 indeksy złożone, 97

informacje o polach, 141 o raportach, 525 o rekordach, 141 o tabelach połączonych, 218 osobiste, 857 instrukcja, 661 ALTER TABLE, 395 CREATE TABLE, 395 Debug.Print, 752, 758 Dim, 694, 711 For Each, 684 For…Next, 679 If…Else…End If, 674 If…ElseIf…End If, 674 If…End If, 674 If…Then, 673 Loop, 769 MsgBox, 752, 754 On Error Goto Etykieta, 772 On Error Resume Next, 771, 774 Option Explicit, 703 Private, 699 Public, 698 ReDim, 713 SELECT, 268, 384, 394 Select Case…End Select, 676 SELECT TOP, 390, 391 SELECT TOP PERCENT, 392 SQL-a, 483 Stop, 763 TRANSFORM, 393 With, 682 instrukcje If warunkowe, 673 zagnieżdżone, 675 integracja z SharePointem, 891 integralność odwołań, 124, 132 IntelliSense, 670 interaktywne okno dialogowe, 818 interfejs, 48

#### **J**

Jet, Joint Engine Technology, 48 język SQL, 268 VBA, 32, 640, 659

#### **K**

karta Kolumny, 603, 605 katalog Dokumenty, 47

klauzula ADD, 396 ADD CONSTRAINT, 396 ALTER COLUMN, 396 AS, 389 DROP COLUMN, 396 Gdzie, 295 GROUP BY, 389 ORDER BY, 389 Until, 678 WHERE, 385, 515 klawisze specjalne, 856 klucz główny, 92, 126, 127, 128 naturalny, 131 stosowanie, 129 sztuczny, 131 tworzenie, 93, 132 wybór, 130 złożony, 93, 130 obcy, 126 podstawowy, 64 kodowanie bazy danych, 883 Kolejność dostępu, 492 zdarzeń, 740 kolekcja, 680, 681 Controls, 681 Forms, 681 kolory wierszy, 164 kolumny, 605 blokowanie, 165 odkrywanie, 164 ukrywanie, 164 ustawienie układu, 604 wyrównywanie danych, 164 zmiana rozmiaru, 236 komentarz, 653 komórka Lub, 278 kompaktowanie, 322 przy zamknięciu, 857 kompilacja procedur, 672 kompilator VBA, 691 kompilowanie kodu, 752 komponenty, 29 kompresja Unicode, 78 komunikat o błędzie, 147 Konfiguracja przycisku Anuluj, 516 konfigurowanie motywu kolorów, 537 przycisków poleceń, 515 konstruktor makr danych, 647 wyrażeń, 349, 350

kontakty w Outlooku, 207 kontrolka, 496, 824 Dopasuj do rozmiaru formularza, 473 Galeria, 826 Karta, 513 Lista rozwijana, 847 Obraz, 507 Pole kombi, 500, 827 Pole listy, 500 Pole tekstowe, 499, 555 Pole wyboru, 501, 827, 846 przeglądarki sieci Web, 502 Przełącz okna, 473 Przełącznik, 826 Przycisk, 826, 845 Przycisk polecenia, 499 Przycisk przełącznika, 501 Przycisk rozdzielenia, 825 Rozwinięcie, 825 kontrolki automatyczna zmiana rozmiaru, 456 daty/godziny, 506 dla wstążek, 824, 843 dołączanie etykiety, 463, 844 formularzy, 447, 495 grupowanie, 461 kopiowanie, 462 modyfikowanie formatu tekstu, 493 właściwości, 492 właściwości domyślnych, 497 wyglądu, 459, 560 wyglądu tekstu, 554 morfing, 508 nazwane atrybuty, 464 nazwy i tytuły, 467 niemodyfikowalne, 475 niezwiązane, 449 numeru strony, 506 obliczeniowe, 449, 502 operacje, 455 precyzyjne przemieszczanie, 597 przenoszenie, 457 przezroczyste, 511 unikatowe nazwy, 609 ustawianie właściwości, 496 usuwanie, 462 wyrównywanie, 458 zaznaczone, 454 złożone, 558

rozmiaru, 455 typu, 462 ustawień właściwości, 466 związane, 449 konwencje nazewnictwa, 58 nazewnicze dla stałych, 710 konwersja danych, 76 na typy danych SharePointa, 900 kopiowanie i wklejanie, 156 kontrolki, 462 tabel, 102, 103 korespondencja seryjna, 200 Kreator eksportowania tabel do programu SharePoint, 901 formularzy, 437, 439 importu arkuszy, 182, 212 tekstu, 186 kwerend krzyżowych, 310 łączy HTML, 213 masek wprowadzania, 84 odnośników, 72 raportów, 530, 535, 542 kryteria dla obiektu OLE, 276 funkcja Date, 357 innych typów, 240 jednowartościowe, 270 liczbowe, 275, 413 logiczne, 276 tekstowe, 239, 413 w kwerendzie, 277 w postaci daty, 414 w wielu polach, 283 wyboru rekordów, 239 znakowe, 270 kwartyl, 429 kwerendy, 32, 35, 225, 483, 601 aktualizujące, 306, 392 pola, 246 wyrażenia, 308 bazujące na wielu tabelach, 242 dodawanie kryteriów, 239 pojedynczego pola, 232 wielu pól, 233, 244 dołączające, 301, 392 drukowanie zbiorów wynikowych, 242

zmiana

funkcjonalne, 297, 621 kryteria jednowartościowe, 270 liczbowe, 275 logiczne, 276 Or, 284 znakowe, 270 krzyżowe, 309, 378, 393 definiowanie kryteriów, 317 dostosowywanie, 317 kreator, 310 przekształcanie, 314 ręczne tworzenie, 315, 316 zmienianie kolejności sortowania, 318 obchodzenie ograniczeń, 245 ograniczenia, 244 operacje And i Or, 283 operatory, 265 operatory porównania, 266 optymalizowanie wydajności, 319 podsumowujące, 289, 299, 420 przekazujące, 397 przekształcanie wyników, 299 SQL-a, 393 tworzące tabele, 297, 392 tworzenie, 229 sprzężeń, 248 tabel, 408 uruchamianie, 234 usuwające, 299, 392 usuwanie duplikatów, 331 używanie funkcji, 269 w wielu wierszach, 286 wiele kryteriów, 277 wybierające, 269 wyrażenia, 265 z parametrami, 367, 369, 816 działanie, 369 używanie, 370 zasady, 369 zapisywanie, 242 zastępowanie istniejących danych, 246 złożone kryteria, 267

#### **L**

liczenie rekordów, 788 linie pionowe, 591 siatki, 162 sprzężeń, 246

#### lista

Filtrowanie według wyboru, 167 Linie siatki, 162 numerowana, 583 pól, 451, 493 rozwijana, 847 Typ danych, 66, 67 Wybierz polecenia z, 53 SharePointa, 184, 893, 897 wartości, 279 wypunktowana, 586 losowe próbki, 426

#### **Ł**

łącza, 204 do tabeli, 174 łączenie okna z formularzem, 820 parametrów z operatorami, 370 z symbolami wieloznacznymi, 371 podformularza z formularzem, 519 ze źródłami danych ODBC, 210

#### **M**

magiczne liczby, 710 makra, 35, 37, 601, 613, 641 debugowanie, 633, 637 dodawanie komentarza, 653 kontra kod VBA, 640 konwersja na kod VBA, 641 ograniczenia, 660 osadzone, 638 otwieranie raportów, 626 poziomy zabezpieczeń, 618 przypisanie do zdarzenia, 616 rozszerzanie, 629 tworzenie, 614 upraszczanie, 631 z wieloma akcjami, 620 zmienne tymczasowe, 633 makra danych, 643 konstruktor makr, 647 ograniczenia, 657 Po wstawieniu, 647 przenoszenie elementów, 656 rozwijanie elementów, 655 tworzenie, 652 zapisywanie jako XML, 656 zarządzanie obiektami, 655 Malarz formatów, 509

manipulowanie kolumnami, 395 maska wprowadzania, 77, 83, 84 mechanizm Auto Data Tips, 765 IntelliSense, 670 mechanizmy debugowania, 759 mediana, 421, 424 menu Debug, 720, 753 Drukuj, 171 Run, 663 sterowania, 517 View, 642 metadane, 190 metoda, 682 Debug.Assert, 751 FindRecord, 809, 811 miejsca dziesiętne, 77 model obiektowy ADO, 790 obiektowy DAO, 780 zdarzeń, 729 moduły, 35, 601, 662, 664, 716 klas, 665 standardowe, 664 modyfikowanie danych, 741 domyślnej wstążki, 828 działania formularza, 520 formatu tekstu, 493 grupowania, 575 kolumn, 396 kwerend, 245 nagłówka strony, 568 unikatowych indeksów, 245 wartości, 154 wartości w formularzu, 475 właściwości domyślnych, 497 kontrolek, 492 wyglądu formularza, 522 kontrolki, 459 tekstu, 554 wielu kontrolek, 560 zbiory danych, 309 morfing kontrolek, 508

#### **N**

Nagłówek grupy, 563 naprawianie bazy danych, 322 łączy, 204

narzędzia diagnostyczne, 753 do projektowania pól, 62 Formatowanie tekstu, 144 kwerend Projektowanie, 234 Okno, 144 Malarz formatów, 509 Rekordy, 143 Schowek, 143 Sortowanie i filtrowanie, 143 tabel, 146 Widoki, 143 Znajdowanie, 144 nawias kwadratowy, 270, 272, 369 Nawigacja, 49, 858 między polami, 474 między rekordami, 474 nazewnictwo zmiennych, 695, 704 nazwa kontrolki, 467 podmakr, 625 pola, 66 stałej, 710 wstążki, 860 niestandardowe właściwości wstążki, 840 niezwiązane pole kombi, 808 normalizacja, 41, 108 projektu bazy danych, 320 numeracja strony, 583

#### **O**

obiekt, 601, 680 ADO, 790 Application, 887 Collection, 771 Command, 792 Connection, 791 DAO, 780 Database w DAO, 782 DBEngine, 781 Err, 773 Field, 789 MacroError, 636 OLE, 68, 150, 276, 476 QueryDef, 784 Recordset w DAO, 785 TableDef w DAO, 783 Workspace, 782 obiekty baz danych, 35, 37 graficzne, 43

Object Browser, 687 obliczanie percentyli, 427 statystyk opisowych, 420 obliczenia, 345 błędy, 353 jako argument funkcji, 348 konstruktor wyrażeń, 349 stosowanie stałych, 346 wyników obliczeń, 347 używanie pól, 346 wykorzystywanie wyników agregacji, 347 obsługa błędów, 633, 773 zdarzeń, 730 formularzy, 742 kontrolek, 736, 742 raportów, 738 sekcji raportów, 739 obszar właściwości pól, 63 wprowadzania pól, 63 wprowadzania tabel i kwerend, 231 ODBC, Open Database Connectivity, 198, 210, 245, 777 ograniczenia dołączonych danych, 206 makr, 660 makr danych, 657 okienko nawigacji, 48 okna dialogowe, 514 z zakładkami, 51 okno Add Watch, 767 arkusza danych, 141 Data i godzina, 507 debugowania, 638 do wybierania rekordów, 819 Dokumentator bazy danych, 100 Dołączanie, 304 Edytowanie relacji, 135 Eksportowanie — Dokument HTML, 194 Folder programu Outlook, 196 Formatowanie arkusza danych, 163 Grupowanie, sortowanie i sumowanie, 574, 583 Immediate, 685, 712, 723, 743, 759, 762 Indeksy, 97

kodu, 668 Auto Constants, 671 Auto List Members, 670 Auto Quick Info, 671 IntelliSense, 670 kompilacja procedur, 672 kontynuacja wiersza, 669 odstępy, 668 wiersze z instrukcjami, 669 Kolejność dostępu, 492 komunikatu, 663 Konwertuj makro, 642 Kreator raportów, 534 kwerendy, 230 Lista pól, 451, 493 Locals, 762, 766 Łączenie tabel, 209 O programie, 869 Object Browser, 687 Opcje podsumowania, 533 Opcje programu Access, 89, 322 Options, 688 Pobieranie danych zewnętrznych, 208, 896 Podgląd wydruku, 172 Pokazywanie tabeli, 229 Powiększenie, 150 Praca krokowa makra, 637 Project Explorer, 642, 686 projektowe wstążki, 829 projektu raportu, 542 Relacje, 132, 137 Specyfikacja importu, 189 stosu wywołań, 770 Szerokość kolumny, 160 Tworzenie nowej listy, 904 Tworzenie nowych kolorów motywu, 538 Watches, 767, 768 Wklejanie tabeli jako, 102 Właściwości, 65 właściwości projektu, 690 Wysokość wiersza, 161 z formularzem, 820 Znajdowanie, 157 Znajdowanie i zamienianie, 152 OLE, Object Linking and Embedding, 150, 476 opcja /runtime, 882 All Libraries, 688 Auto Data Tips, 689, 765 Indent, 688

List Members, 689 Quick Info, 689 Syntax Check, 689 Custom, 49 Data modyfikacji, 50 Data utworzenia, 50 Folder programu Outlook, 196 Kaskadowo aktualizuj pola pokrewne, 136 Kaskadowo usuń rekordy pokrewne, 136 Kolumny, 603 Kompaktuj przy zamknięciu, 857 Konstruuj, 349 Nazwa wstążki, 860 Obliczaj udziały procentowe sum, 533 Ogranicznik daty, 189 Pasek menu skrótów, 860 Plik/Zapisz jako, 48 Project Description, 691 Project name, 690 Pusta baza danych, 46, 47 Require Variable Declaration, 689 Step Over, 764 Szczegóły i podsumowanie, 533 Szerokość kolumny, 160 Tabele i powiązane widoki, 50 Typ obiektu, 50 Utwórz nazwane makro, 649 Użyj kreatorów kontrolek, 639 Widok/Podgląd wydruku, 589 Widok/Widok projektu, 234 Wstaw wiersze, 74 Wyświetl formularz, 855 Wyświetl karty dokumentów, 856 Wyświetl okienko nawigacji, 858 Wyświetl pasek stanu, 855 Zezwalaj na domyślne menu skrótów, 860 Zezwalaj na pełne menu, 860 opcje aplikacji, 854 autokorekty nazw, 58, 860 bazy danych, 854 drukowania, 100 edytora VBE, 688 grupowania, 532 nawigacji, 49, 858 okna dokumentu, 855 podsumowania, 533 programu Access, 89 prywatności, 620

opcje startowe blokada omijania, 888 w kodzie, 887 wstążki i paska narzędzi, 860 operacja edycji, 155 operacje And i Or, 285 na formularzach, 515 na kontrolkach, 455 na różnych polach, 285 w polach kwerendy, 283 operator, 253 And, 261, 279 Between...And, 263, 281 dodawania, 254 dzielenia, 255 dzielenia całkowitego, 255 In, 263, 279, 404 Is, 264 konkatenacji, 258 Like, 259, 271, 274, 387 mniejszości, 257 mniejszości lub równości, 257 mnożenia, 255 nierówności, 257 Not, 262 NOT IN, 404 Not Like, 259 odejmowania, 254 Or, 262, 277, 284 potęgowania, 255 reszty z dzielenia, 256 równości, 257 UNION, 393 większości, 258 większości lub równości, 258 wykrzyknika, 787 operatory logiczne, 261 łańcuchowe, 258 matematyczne, 254 porównania, 266, 404 porównań, 256 priorytety, 264 w kwerendach, 265 opis pola, 72 otwieranie arkusza danych, 145 i zamykanie formularzy, 740 raportów, 626

#### **P**

panel przełączania, 868 parametry jako argumenty funkcji, 372 jako zmienne w obliczeniach, 372 przyjmujące różne wartości, 373 pasek komunikatów, 620 menu skrótów, 860 narzędzi Szybki dostęp, 52, 53, 830 dodawanie poleceń, 54 polecenia, 52 przewijania, 151 selektora rekordów, 484 stanu, 870 percentyl, 427 pętla Do…Loop, 678 pierwsza postać normalna, 108, 110 pliki .accdb, 33, 48 .accde, 886 .mdb, 33, 48 .mde, 33 .accdb, 104, 222, 691, 887 CSV, 214 Excela, 210 HTML, 212 o stałej szerokości pól, 187 tekstowe, 185, 207, 214 tekstowe z ogranicznikami, 185 z wierszami o stałej szerokości, 214 pobieranie danych, 227 danych zewnętrznych, 896 informacji, 514 losowej próbki, 426 unikatowych wartości, 387 wartości właściwości, 890 wszystkich kolumn, 385 podformularze, 503 dodawanie, 519 tworzenie, 518 podgląd wydruku, 172, 539 raportu, 557 podkwerendy, 399, 400, 401 jako wyrażenia, 405 nieskorelowane, 406 operatory porównania, 404 skorelowane, 406 skorelowane jako wyrażenia, 407 stosowanie, 401 tworzenie, 401

w kwerendach aktualizujących, 408 dołączających, 408 funkcjonalnych, 408 usuwających, 408 podmakra, 623 podpis cyfrowy, 618 podpisywanie projektu, 619 podprogramy, 661, 666, 717, 718 podzapytania, 228 podział na strony, 567 pola, 33, 65, 141, 235 kombi, 479, 500, 504, 600, 807, 827 arkusz właściwości, 808 liczbowe obcięte, 858 list, 479, 500, 504 nieedytowalne, 155 obliczeniowe, 155 przypisywanie właściwości, 76 tekstowe, 43, 498, 555 powiększanie, 562 przesuwanie, 558 wprowadzanie wyrażenia, 555 wycinanie etykiet, 557 zmiana rozmiaru, 556 zmiana właściwości, 560 zmniejszanie, 562 ukrywanie, 237 usuwanie, 74, 236 w rekordach zablokowanych, 155 właściwości, 77, 90 wstawianie, 236 wyboru, 501, 827, 846 zaznaczanie, 235 zmiana kolejności, 235 nazwy, 75 położenia, 75 rozmiaru, 75 pole Autonumerowanie, 73, 129, 155 Data, 477 Długi tekst, 69, 150, 477 Ikona aplikacji, 855 Krótki tekst, 69 Liczba, 79 Lock project for viewing, 692, 885 Nazwa wstążki, 852 Nazwa tabeli, 102 O programie, 869 Obiekt OLE, 150 Obliczeniowy, 72 Opis, 72

Password, 885 Próbuj, 84 Require Variable Declaration, 703 Tytuł aplikacji, 854 Waluta, 79 Wymuszaj więzy integralności, 136 Wyszukaj, 151 Załącznik, 104 polecenie Arkusz właściwości, 482 Cofnij, 156 Data i godzina, 506 Drukuj, 481 Echo, 622 Filtry tekstu, 169 Formularz, 438, 470 Grupa opcji, 478 Grupuj według, 290, 292 Kliknij, aby dodać, 62 Konstruktor makr, 639 Makro, 614 Plik/Zapisz jako, 494 Podgląd wydruku, 172, 556 Pole wyboru, 450 Projekt formularza, 616 Przełącz filtr, 167 Uruchom kwerendę, 515 Utwórz makra danych, 648 Użyj kreatorów kontrolek, 478 Widok arkusza danych, 479 Widok SQL, 268 Widok układu, 535 Więcej/Odkryj kolumny, 161 Więcej/Wysokość wiersza, 161 Właściwości, 482 Wszystkie relacje, 137 Zaznaczenie, 167 Zmień nazwę kolumny, 62 Znajdź, 151 porządkowanie kodu, 748 poziomy grupowania, 531 zabezpieczeń, 618 pozycja Otwórz inne pliki, 46 predykat DISTINCT, 387 priorytety operatorów, 264, 353 logicznych, 265 matematycznych, 264 porównania, 264 procedury, 662, 665 deklaracja, 719 instrukcje, 719 obsługi błędów, 773

obsługi zdarzeń, 719, 730, 742 formularza, 733 kontrolek, 736 sekcji raportów, 737, 738 obszar deklaracji, 719 parametry, 722 Sub, 716, 718 symbol zakończenia, 719 tworzenie, 717 wywołań zwrotnych, 837 wywoływanie, 717 program, 662 Notepad, 836 programowanie, 611 zaawansowane techniki, 775 zdarzeń, 730 Project Explorer, 686 projektowanie baz danych, 31 danych, 39 formularzy, 43, 437, 504, 517 kwerend, 515 metoda pięcioetapowa, 37 raportów, 38 reguł weryfikacji, 73 systemu, 37 tabel, 40, 60 wstążki, 835 przechwytywanie błędów, 771, 878 przeglądanie nazw tabel, 244 relacji, 137 przekształcanie danych, 325, 332 kwerend krzyżowych, 314 Przełącznik, 826 przemieszczanie kontrolek, 597 przenoszenie kontrolek, 566 tabel, 900, 902 przepływ sterowania programu, 649 przesuwanie etykiet, 558 tabel, 247 przetwarzanie łańcuchów znaków, 339 raportów, 608 przycisk, 826, 845 Anuluj, 516 Arkusz właściwości, 65 Cofnij, 156 Dodaj, 53 Dodaj grupę, 574

Dodaj sortowanie, 564 Dopasuj optymalnie, 160 Filtrowanie według formularza, 169 Formularz, 438 Grupuj i sortuj, 564 Indeksy, 65 Konwertuj, 641 Konwertuj makra na język Visual Basic, 641 Kopiuj, 826 Kreator raportów, 530 Malarz formatów, 509 Moduł, 663 Motywy, 536 Opcje grupowania, 532 Opcje nawigacji, 859 Opcje podsumowania, 533 Pogrubienie, 162, 560 Projekt formularza, 439 Projekt kwerendy, 229 Projekt tabeli, 61, 62 Rosnąco, 166 Sumy, 170 Tabela, 61 Uruchom kwerendę, 515 Ustawienia Centrum zaufania, 619 Usuń filtr, 167 Usuń wiersze, 65 Utwórz, 47 Widok arkusza danych, 151, 479 Widok układu, 857 Więcej formularzy, 437, 444, 445 Wstaw wiersze, 64, 74 Wykonaj kwerendę, 515, 516 przyciski nawigacyjne, 142 polecenia, 499 przełącznika, 501 radiowe, 478 rozdzielenia, 825, 849 publikowanie, 201 pułapka, breakpoint, 760 pusta baza danych, 47 pusty formularz, 437

#### **Q**

QBD, Query by Design, 231 QBE, Query by Example, 36

#### **R**

ranking, 421 rekordów, 421 raporty, 35, 36, 68, 433, 525, 601 a formularze, 529 alfabetyczne grupowanie, 574 centrowanie tytułu, 597 definiowanie grupowania, 531 rozmiaru, 551 układu, 529 dodawanie danych, 598 pustego wiersza, 593 dopracowywanie układu, 535, 567 drukowanie, 542, 605 dwuprzebiegowe przetwarzanie, 608 kolumnowe, 526, 527 korespondencji seryjnej, 526, 527 linie pionowe, 591 modyfikowanie nagłówka strony, 568 okno projektu, 542 opcje podsumowania, 533 otwieranie projektu, 534 podgląd wydruku, 539, 557 powiązane z tabelą, 550 z wstążkami, 850 projektowanie, 38 przeglądanie, 543 publikowanie w różnych formatach, 540 puste, 550, 591 sekcja nagłówka, 546 sekcje, 544 tabelaryczne, 526, 579 techniki zaawansowane, 573 tworzenie, 529, 548 tworzenie nagłówka, 570 typu pasmowego, 544 układ strony, 551 ustawienia marginesów, 552 wybieranie motywu, 536 układu, 534 wyrównywanie etykiet, 597 wyświetlanie, 542, 600 zapisywanie, 544 zmiana rozmiaru sekcji, 554 RDBMS, Relational Database Management System, 32

reguła integralności, 124, 138 poprawności, 86, 303 rekordy, 33, 141 aktualizacja pola obliczeniowego, 798 dodawanie, 158 drukowanie, 171 liczenie, 788 procedura usuwająca, 803, 804 wstawiająca, 803 zdarzenia usuwająca, 745 sprawdzanie statusu, 800 usuwanie, 158, 302 usuwanie duplikatów, 325, 329 wykrywanie końca zestawu, 787 wyszukiwanie duplikatów, 327 wyświetlanie, 159 zapisywanie, 147, 480, 522 relacja jeden do jednego, 120 jeden do wielu, 121 wiele do wielu, 123 relacje przeglądanie, 137 ustawianie, 217 usuwanie, 137 relacyjne bazy danych, 32, 34 ręczne systemy kartotekowe, 32 rodzaje tabel, 57 Rozdzielacz bazy danych, 223 rozkład częstości, 431 rozproszenie bazy danych, 222 rozwinięcie, 825

#### **S**

scalanie łańcuchów znaków, 333 pól, 333 zbiorów danych, 393 schematy kolorów w motywach, 537 sekcja Czcionka, 509 Filtruj według grupy, 48–50 Nawigacja, 858 Opcje okna dokumentu, 855 Opcje wstążki i paska narzędzi, 860 Ostatnie, 45 Przejdź do kategorii, 48 sekcje modułów, 665

nagłówka grupy, 547, 563 raportu, 546 strony, 546, 548 raportu, 545 stopki grupy, 547, 563 raportu, 548 szczegółów, 547, 593 właściwości, 490 zmiana rozmiaru, 565 sekwencje zdarzeń, 740 selektory formularza, 482 rekordów, 484 separator, 846 SharePoint, 891 dokumenty, 892 integracja z Accessem, 891 listy, 893 szablony, 903 typy danych, 900 witryny, 892 współużytkowanie danych, 894 siatka QBD, 231, 234–236, 278 tworzenie kwerend krzyżowych, 315 silnik ACE, 781 składnia wyrażeń, 355 skrót klawiaturowy, 142, 155, 474, 475 Alt+F11, 885 Ctrl+–, 154 Ctrl+;, 154 Ctrl+', 154 Ctrl++, 158 Ctrl+Alt+Spacja, 154 Ctrl+Break, 856 Ctrl+Enter, 149 Ctrl+F, 152 Ctrl+F1, 828 Ctrl+G, 685, 856 Ctrl+H, 157 Ctrl+R, 686 Shift+Enter, 166 Shift+F2, 150 Shift+F8, 763 słowo kluczowe, 661 #Const, 756 Dim, 666, 694, 698 If, 673 Is, 677 Me, 802 On Error, 771 Preserve, 713

Private, 699 Public, 698, 708 ReDim, 713 Resume, 772 Sub, 718 With, 821 sortowanie, 237, 389, 532, 562, 574 rekordów, 166, 228 spacje, 336 specyfikacja aplikacji, 861 sprawdzanie poprawności, 85 danych, 882 typów danych, 147 składni wyrażeń, 355 sprzężenia, 386 w kwerendach, 248 wewnętrzne, 248, 386 zewnętrzne, 386 lewostronne, 248 określanie typu, 251 prawostronne, 249 sprzężenie ad hoc, 250 usuwanie, 252 SQL, , Structured Query Language, 230, 268, 383 instrukcje zaawansowane, 387 stałe, 346, 709 status usunięcia rekordu, 801 statystyki opisowe, 419, 427 sterowanie programu, 649 Stopka grupy, 563 stos wywołań, Call Stack, 770 stosowanie indeksów, 95 kluczy głównych, 129 Style krawędzi i linii, 163, 164 Superwskazówka, 827 symbole wieloznaczne, 152, 260, 271, 371 system projektowanie, 37 szablon procedury zdarzenia, 732 szablony, 46 SharePointa, 903 szyfrowanie bazy danych, 883

#### **T**

tabela tblCustomers, 73 właściwości pól, 90 USysRibbons, 838

dodawanie, 247 dodawanie rekordów, 103 drukowanie, 100 indeksy, 65, 94, 99 indeksy złożone, 97 integralność odwołań, 124 klucz główny, 92, 126, 128 podstawowy, 64 kod do aktualizowania, 795 kopiowanie, 102, 103 kwerendy tworzące, 297 linie sprzężeń, 246 lokalne, 601 łamanie reguł, 115 łączące, 58 monolityczne, 107 obiektów, 57 pola, 65 pola typu Załącznik, 104 połączone, 205, 216 odświeżanie zawartości, 219 optymalizowanie, 218 usuwanie odwołania, 218 zmienianie informacji, 218 projektowanie, 40, 60 przeglądanie nazw, 244 przesuwanie, 247 relacje, 117 transakcyjne, 58 tworzenie, 57, 58 typ złączenia, 133 usuwanie, 102, 247 pola, 74 rekordów, 302 wierszy, 65 wiązanie danych, 118 wprowadzenie modyfikacji, 151 wstawianie pola, 74 wierszy, 64 wymuszanie więzów integralności, 135 z kluczami, 42 zapisywanie, 101 zdarzenia, 644 zmiana nazwy, 101 nazwy pola, 75 położenia pola, 75 rozmiaru pola, 75 związane za pomocą ODBC, 601

tabele, 33–35, 55, 141, 483

tablica znaków, 588 tablice dynamiczne, 713 o stałej wielkości, 711 techniki debugowania, 754 edycji, 155 programowania, 775 Tekst reguły spr. poprawności, 86 testowanie aplikacji, 749, 864 funkcji, 750 tła, 510 ToolTip, 509 tryb bezpieczny, 617 IME, 78 runtime, 882 wymiarowania, 476 zdania edytora IME, 78 trzecia postać normalna, 115 tworzenie aliasów, 293 dla tabel, 390 kolumn, 389 aplikacji, 861 formularza, 435, 438, 517 formularza związanego, 483 funkcji, 717, 721, 724 hasła, 886 klucza głównego, 93, 132 kontrolek obliczeniowych, 502 kwerend, 229 krzyżowych, 315, 316 podsumowujących, 290 przekazujących, 397 z parametrami, 816 list numerowanych, 583 makr, 614 makr danych, 652 nagłówka raportu, 570 niestandardowej wstążki, 832, 835 nowej listy, 904 nowych kolorów motywu, 538 obliczeń, 349 podformularza, 518 podkwerend, 401 procedur, 717 Sub, 718 zdarzeń, 731 programów, 662 raportu, 529, 530, 548 relacji, 132

tworzenie rozkładu częstości, 431 sprzężeń, 248 tabel, 57, 228, 395 klientów, 73 USysRibbons, 838 złożonych kryteriów, 267, 268 typ danych, 66, 700 Autonumerowanie, 71 Data/Godzina, 70 Długi tekst, 69 Duża liczba, 70 Hiperłącze, 71 Krótki tekst, 69 Liczba, 69 Obiekt OLE, 71 Pojedyncza precyzja, 69 Tak/Nie, 71 Waluta, 70 Załącznik, 72 typy danych Accessa, 701 liczbowe, 70 sprawdzanie poprawności, 147 VBA, 700 zewnętrznych, 174

formularzy, 436 importu i eksportu, 177 obiektów, 601 obiektów Recordset, 785 raportów, 526 Tytuł, 85

#### **U**

uchwyt przesuwania, 558 Układ kolumn, 603 raportu, 534 ukrywanie kolumn, 164 nagłówka strony, 582 pól, 237 sekcji, 565 unikanie pustych raportów, 591 uruchamianie aplikacji, 876 kwerend, 234 ustawianie relacii, 217 wartości właściwości, 889 właściwości widoku, 217

ustawienia kontrolek ActiveX, 620 makr, 620 ustawienie Domyślny folder bazy danych, 47 usuwanie duplikatów, 325, 329 grupy, 565 hasła, 884 kolumn, 396 kontrolek, 462 odwołania, 218 pól, 74, 236 rekordów, 158, 803, 804 relacji, 137 spacji, 336 sprzężeń, 252 tabel, 102, 247 wstążek, 852 uzupełnianie pustych pól, 332

#### **V**

VBA, Visual Basic for Applications, 32, 37, 641, 659 aktualizowanie tabeli, 795 dostęp do danych, 777 zaawansowany, 807 dostęp do kodu, 884 kompilowanie kodu, 752 porządkowanie kodu, 748 przechwytywanie błędów, 878 typy danych, 700 Wywołanie zwrotne, 833 zabezpieczanie kodu, 884 zmienne tymczasowe, 633 VBE, Visual Basic Editor, 685

#### **W**

wartości logiczne, 675 modalne, 421, 422 niepasujące, 274 wartościowanie, 253 wartość Null, 126, 269, 281, 353 weryfikacja poprawności danych, 73 wiązanie danych, 118 widoczność zmiennej, 705 widok arkusza danych, 33, 230, 436, 471, 479 formularza, 436, 470, 471 Office Backstage, 52

projektu, 62, 230, 436, 471 SQL, 268 układu, 436, 471 Wiersz selektorów pól, 235 Suma, 170 więzy integralności, 135 witryny SharePointa, 892 właściwości, 464, 682 do kontrolowania wyglądu, 499 domyślne kontrolki, 497 dotyczące wybierania pozycji z list, 501 zawartości listy, 500 etykiet, 560 formularzy, 481, 484–489 kontrolek, 496 kontrolki Karta, 514 obrazów, 858 określające wygląd danych, 498 pobieranie wartości, 890 pól, 76, 90 Reguła poprawności, 86 sekcji, 490 typów danych, 77 ustawianie wartości, 889 widoku, 217 związane z domyślną operacją, 500 z drukowaniem, 491 z wprowadzaniem danych, 499 z wyświetlaniem listy, 500 właściwość Count, 681 Efekt specjalny, 491, 497 Filtr, 512 Format, 78, 90, 498 Forms.Count, 713 Grupuj według, 574 Indeksowane, 88 Item, 681 Kiedy wyświetlać, 491 Kolor tła, 490 Liczba kolumn, 500 Maska wprowadzania, 83 Miejsca dziesiętne, 75 Można powiększać, 562 Obraz, 510 Obrazy sąsiadująco, 510 Ogranicz do listy, 501 Opis, 65 Pole menu sterowania, 517 Przechodzenie tabulatorami, 504 Przy kliknięciu, 639

Reguła poprawności, 86, 138, 303, wybieranie 501 Rozmiar pola, 69, 74, 75 Selektory rekordów, 484 Suma bieżąca, 585 Szerokość listy, 501 Tekst etykietki formantu, 510 Tekst reguły spr. poprawności, 86 Tryb wymiarowania, 476 Typ kontrolki, 90 Tytuł, 85, 482 Ukryj duplikaty, 581 Visible, 589 Wartość, 501 Wartość domyślna, 76 Wartość opcji, 501 Widoczny, 490 Wybór wielokrotny, 501 Wymagane, 87, 303 Wysokość, 490 Zerowa dł. dozwolona, 87, 303 Źródło formantu, 502, 504 Źródło formatu, 466 Źródło rekordów, 453 Źródło rekordu, 584 Źródło wierszy, 500, 521 włączanie trybu bezpiecznego, 618 wprowadzanie danych, 148, 150 zmian w tabelach, 228 modyfikacji, 151 wskaźnik postępu, 872, 874 rekordu, 813 współużytkowanie danych, 894 wstawianie pola, 74, 236 wstążka arkusza danych, 143 wstążki, 49, 51 całkowite usuwanie, 852 dodawanie kontrolek, 843 dostosowywanie, 823 grupy, 824 hierarchia, 823 kod XML-owy, 841 kontrolki, 824 modyfikowanie, 828 niestandardowe, 832, 835, 840 okno projektowe, 829 Superwskazówki, 827 tabela USysRibbons, 838 wiązanie z formularzami, 850 zakładki, 824 zwijanie, 828

kolejności sortowania, 532 określonych kolumn, 385 pól, 228 tabel, 228 wydajność kwerend, 319 wygląd raportu, 567 Wykaz akcji, 649 wykonywanie obliczeń, 228 wykrywanie wartości Null, 353 Wymagane, 87 wypunktowanie, 587 wyrażenia, 346 w kwerendach, 265 w nagłówku grupy, 569 wyszukiwanie danych, 281, 807 duplikatów, 327 tekstu, 337 wartości, 151 symbole wieloznaczne, 152 wyświetlanie arkusza właściwości, 464 danych, 228 formularza, 483 listy, 500 okienka nawigacji, 49 raportu, 542 rekordów, 159 wszystkich raportów, 600 wywołania zwrotne, 866, 837 wywoływanie funkcji, 722 procedur, 717

#### **X**

XML, 835, 838 XML-owy kod wstążki, 841

#### **Z**

zabezpieczanie kodu, 886 zagnieżdżanie funkcji IIf, 378 zagnieżdżone instrukcje If, 675 zagnieżdżony apostrof, 812 zakładka, 811, 813, 824 Bieżąca baza danych, 852 Centrum zaufania, 619 Dane zewnętrzne, 51 Editor, 688 Formatowanie, 493

Narzędzia, 143 bazy danych, 51 główne, 51, 471 tabel, 146 Plik, 51 Podgląd wydruku, 540 Pomoc, 51 Projektowanie, 64, 506 Protection, 692, 885 Rozmieszczanie, 459 Tworzenie, 51, 61 Ustawienia strony, 551 Zdarzenie, 639, 731 zapisywanie formularza, 447 kwerendy, 242 makra, 656 modułu, 672 raportów, 544 rekordu, 147, 166, 480, 522 tabeli, 101 zarządzanie obiektami makr, 655 zasięg zmiennych, 706, 708 zastępowanie tekstu, 337 wartości, 157 zaufane dokumenty, 620 lokalizacje, 619 wykazy dodatków, 620 zaufani wydawcy, 619 zaznaczanie kolumny, 235 pola, 235 wielu kontrolek, 454 zdarzenia, 730 formularzy, 733, 742–744 formularzy dotyczące danych, 735 kolejność, 740 kontrolek, 736, 737, 742 przypisanie makra, 616 pusty szablon procedury, 732 raportów, 738 związane z danymi, 730 z fokusem, 730 z klawiaturą, 730 z myszą, 730, 742 z obsługą błędu i z czasem, 730 z oknami, 730 z tabelami, 644 z wydrukiem, 730

zdarzenie Po aktualizacji, 648, 719 Po wstawieniu, 646 Przed aktualizacją, 645 Przed zmianą, 645 Zerowa dł. dozwolona, 87 zestaw rekordów, 229 zliczanie pól wyboru, 504 złączenia między tabelami, 133 złożone klucze główne, 93 zmiana czcionki, 162 fokusu, 741 kolejności pól, 159, 235 sortowania, 237, 318 nazwy pola, 75 tabeli, 101

położenia pola, 75 rozmiaru kolumn, 236 kontrolki, 455 pola, 75 sekcji, 554, 565 szerokości pól, 160 typu kontrolki, 462 układu formularza, 491 wielkości liter, 335 właściwości etykiet, 560 pól tekstowych, 560 zmienne, 661, 666, 694 czas życia, 705, 707 deklarowanie, 694, 696 jawne, 701, 703 niejawne, 701

konwencje nazewnictwa, 695, 703 o dostępie publicznym, 699 przypisywanie wartości, 666 tymczasowe, 629–633 zasięg, 705, 708 znacznik, 339 znak gwiazdki, 234, 272 kropki, 821 krzyżyka, 272 wykrzyknika, 272, 821 wypunktowania, 587 znaki wieloznaczne, 152 zwijanie wstążki, 828 zwracanie liczby elementów, 415

## PROGRAM PARTNERSKI **GRUPY HELION -**

1. ZAREJESTRUJ SIĘ<br>2. PREZENTUJ KSIĄŻKI

 $\blacksquare$ 

Zmień swoją stronę WWW w działający bankomat!

Dowiedz się więcej i dołącz już dzisiaj! http://program-partnerski.helion.pl

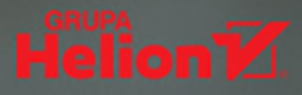

## Access: zaawansowana analiza danych dla profesjonalistów!

Informacja zawarta w danych jest niezwykle cenna, jednak jej pozyskiwanie jest trudną sztuką. Wraz ze wzrostem ilości danych rośnie zapotrzebowanie na zaawansowane techniki ich analizy. W niektórych przypadkach wystarczającym narzędziem do tego celu jest arkusz kalkulacyjny. Rozwiazanie to ma jednak ograniczenia, które pokonać może jedynie znakomity system do obsługi baz danych: Microsoft Access. Jest to oprogramowanie, które pozwala na bardzo wydajne zarządzanie dużymi zbiorami danych oraz budowanie relacji między tabelami, ułatwia też zaawansowana analize danych.

Ta książka jest odpowiednia dla użytkowników na wszystkich poziomach zaawansowania. Znalazły się tu wskazówki dotyczące podstaw baz danych, rozpoczynania pracy z Accessem, tworzenia własnych aplikacji bazodanowych, a także programowania w języku VBA. Zawarto tu szczegółowe instrukcje tworzenia efektywnych tabel, zaawansowanych kwerend analitycznych, solidnych aplikacji i atrakcyjnych raportów. Dodatkowo omówiono kwestię integracji Accessa z platformą SharePoint. Z książki możesz korzystać na dwa sposoby: czytać rozdziały po kolei lub skupić się na konkretnym zagadnieniu.

W tej książce między innymi:

- · solidne wprowadzenie do baz danych i Accessa
- · tworzenie tabel i kwerend Accessa
- techniki analizy danych i ich zastosowanie
- formularze i raporty Accessa
- · programowanie w VBA dla Accessa

MICHAEL ALEXANDER od ponad 15 lat zajmuje się tworzeniem narzędzi do raportowania dla różnych branż. Zdobył certyfikat MCAD i przyznawany przez Microsoft tytuł MVP. Zajmuje się również opracowywaniem samouczków wideo dla użytkowników programów Microsoftu: Accessa i Excela. Napisał kilka książek na temat zaawansowanej analizy biznesowej.

RICHARD KUSLEIKA przez kilkanaście lat otrzymywał tytuł Microsoft Excel MVP. Pracuje w branży naftowej. Jest autorem kilku książek dotyczących oprogramowania firmy Microsoft.

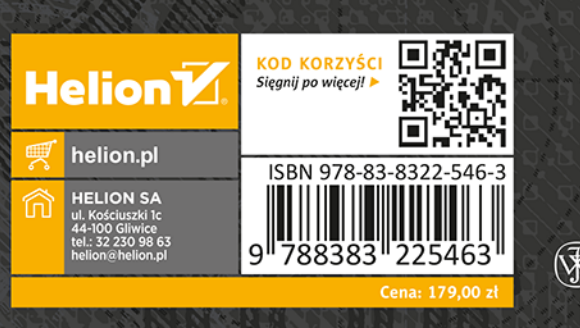

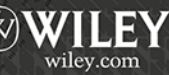